# ΤΕΧΝΟΛΟΓΙΚΟ ΠΑΝΕΠΙΣΤΗΜΙΟ ΚΥΠΡΟΥ ΣΧΟΛΗ ΜΗΧΑΝΙΚΗΣ ΚΑΙ ΤΕΧΝΟΛΟΓΙΑΣ

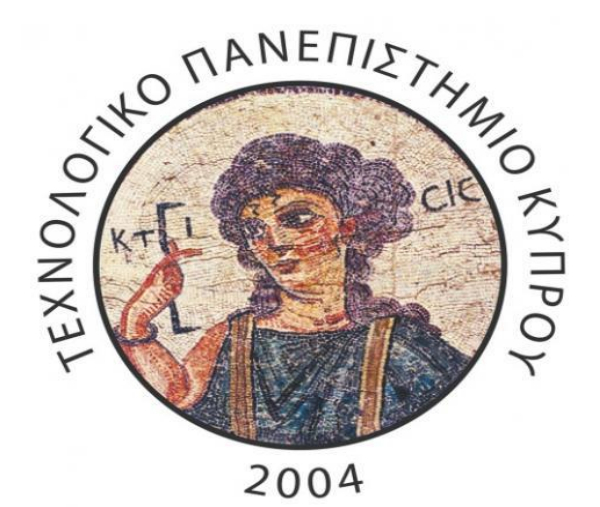

Πτυχιακή εργασία

# **ΚΑΤΑΣΚΕΥΗ ΓΡΑΦΙΚΟΥ ΠΕΡΙΒΑΛΛΟΝΤΟΣ ΔΥΝΑΜΙΚΟΥ ΙΣΤΟΤΟΠΟΥ ΓΙΑ ΤΗΝ ΨΗΦΙΟΠΟΙΗΣΗ ΤΗΣ ΠΟΛΙΤΙΣΤΙΚΗΣ ΚΛΗΡΟΝΟΜΙΑΣ**

ΑΝΔΡΕΑΣ ΑΠΟΣΤΟΛΟΥ

Λεμεσός 2014

## ΤΕΧΝΟΛΟΓΙΚΟ ΠΑΝΕΠΙΣΤΗΜΙΟ ΚΥΠΡΟΥ ΣΧΟΛΗ ΜΗΧΑΝΙΚΗΣ ΚΑΙ ΤΕΧΝΟΛΟΓΙΑΣ

Πτυχιακή εργασία

# ΚΑΤΑΣΚΕΥΗ ΓΡΑΦΙΚΟΥ ΠΕΡΙΒΑΛΛΟΝΤΟΣ ΔΥΝΑΜΙΚΟΥ ΙΣΤΟΤΟΠΟΥ ΓΙΑ ΤΗΝ ΨΗΦΙΟΠΟΙΗΣΗ ΤΗΣ ΠΟΛΙΤΙΣΤΙΚΗΣ ΚΛΗΡΟΝΟΜΙΑΣ

ΑΝΔΡΕΑΣ ΑΠΟΣΤΟΛΟΥ

## Λεμεσός 2014

**Επιτηρητές:**

**Δρ. Μαρίνος Ιωαννίδης, [marinos.ioannides@cut.ac.cy](mailto:marinos.ioannides@cut.ac.cy)**

**Δρ. Ανδρέας Χατζηπροκόπης, <a.hadjiprocopis@cut.ac.cy>**

## <span id="page-2-0"></span>**ΠΝΕΥΜΑΤΙΚΑ ΔΙΚΑΙΩΜΑΤΑ**

#### **Copyright (c) 2013-2014 PicInfo | Pictures search engine**

Copyright © Andreas Apostolou, 2014

Με επιφύλαξη παντός δικαιώματος. All Rights reserved.

Η έγκριση της πτυχιακής εργασίας από το Τμήμα Ηλεκτρολόγων Μηχανικών και Μηχανικών Ηλεκτρονικών Υπολογιστών και Πληροφορικής του Τεχνολογικού Πανεπιστημίου Κύπρου δεν υποδηλώνει απαραιτήτως και αποδοχή των απόψεων του συγγραφέα εκ μέρους του Τμήματος.

#### <span id="page-3-0"></span>ΕΥΧΑΡΙΣΤΙΕΣ

Θα ήθελα να ευχαριστήσω θερμά την οικογένεια μου για τη στήριξη και τη συμπαράσταση της κατά τη διάρκεια των σπουδών μου, τους φίλους και τους συμφοιτητές μου για τις όμορφες και τις δύσκολες στιγμές που περάσαμε μαζί, αλλά και τους συναδέλφους μου με τους οποίους μοιραζόμουν τους προβληματισμούς και τις ανησυχίες μου για την έκβαση της πτυχιακής μου εργασίας.

Επίσης, θέλω να ευχαριστήσω τους 2 επιτηρητές της πτυχιακής μου, τον Δόκτορα κ. Μαρίνο Ιωαννίδη και τον Δόκτορα κ. Αντρέα Χατζηπροκόπη, οι οποίοι με βοήθησαν και με καθοδήγησαν σε καίρια σημεία της μελέτης μου. Ακόμα, θέλω να ευχαριστήσω τον φίλο μου Λευτέρη Αγαπίου για τις ιδέες του και την φίλη Ειρήνη Ταφούνα για την αδιάκοπη συμπαράσταση που μου παρείχε. Ευχαριστώ θερμά τους φίλους μου Βαλάντη Χαραλάμπους και Ιωάννη Χατζημηνά για τις πολύτιμες πληροφορίες που μου παρείχαν και τη βοήθεια τους όλο αυτό το διάστημα.

Τέλος, θέλω να ευχαριστήσω ιδιαίτερα την κοπέλα μου Βασούλα Κραμβή που πάντα με στηρίζει και είναι δίπλα μου σε κάθε βήμα, σε κάθε καλή και κακή στιγμή.

#### <span id="page-4-0"></span>ΠΡΟΛΟΓΟΣ

Στα πλαίσια του ευρωπαϊκού προγράμματος του Δόκτορα κ. Μαρίνου Ιωαννίδη που αφορά την ψηφιοποίηση της πολιτιστικής κληρονομίας, αναπτύσσεται ένας διαδικτυακός ισότοπος. Στην παρούσα μελέτη αναπτύχθηκε το γραφικό περιβάλλον για εάν διαδικτυακό ιστότοπο, ο οποίος είναι διαθέσιμος τόσο σαν ιστοσελίδα όσο και σαν διαδικτυακή εφαρμογή σε κινητές συσκευές και tablets στον ακόλουθο σύνδεσμο ( <http://109.201.135.70/dev/picinfo/index.php> ).

Αρχικά αναλύεται ο στόχος και η χρησιμότητα του σύστηματος που αναπτύχθηκε. Έπειτα, καταγράφεται η διαδικασία που ακολουθείται για την εγκατάσταση των απαραίτητων εργαλείων. Περαιτέρω παρουσιάζονται και επεξηγούνται σε διακριτά κεφάλαια οι λειτουργίες που υλοποιήθηκαν για κάθε σελίδα του ιστότοπου ξεχωριστά. Στην συνέχεια γίνεται εκτενής αναφορά στην βάση δεδομένων και ειδικότερα επεξηγούνται τα πεδία του κάθε πίνακα, καθώς και ο σκοπός που επιτελεί ο κάθε πίνακας.Ακολούθως, επεξηγούνται δύσκολα κομμάτια κώδικα που υλοποιηθήκαν. Τέλος, γίνεται αναφορά στα διάφορα APIs τα οποία χρησιμοποιήθηκαν.

## <span id="page-5-0"></span>ΣΥΝΤΟΜΟΓΡΑΦΙΕΣ

- **Τ.Ε.Π.Α.Κ** Τεχνολογικό Εκπαιδευτικό Πανεπιστήμιο Κύπρου.
- G.M  $\rightarrow$  Google Maps.
- **X.A.M.P.P**  $\rightarrow$  Apache http, MySQL, PHP, PERL.
- **U.I**  $\rightarrow$  User Interface.

## <span id="page-6-0"></span>ΑΠΟΔΟΣΗ ΟΡΩΝ

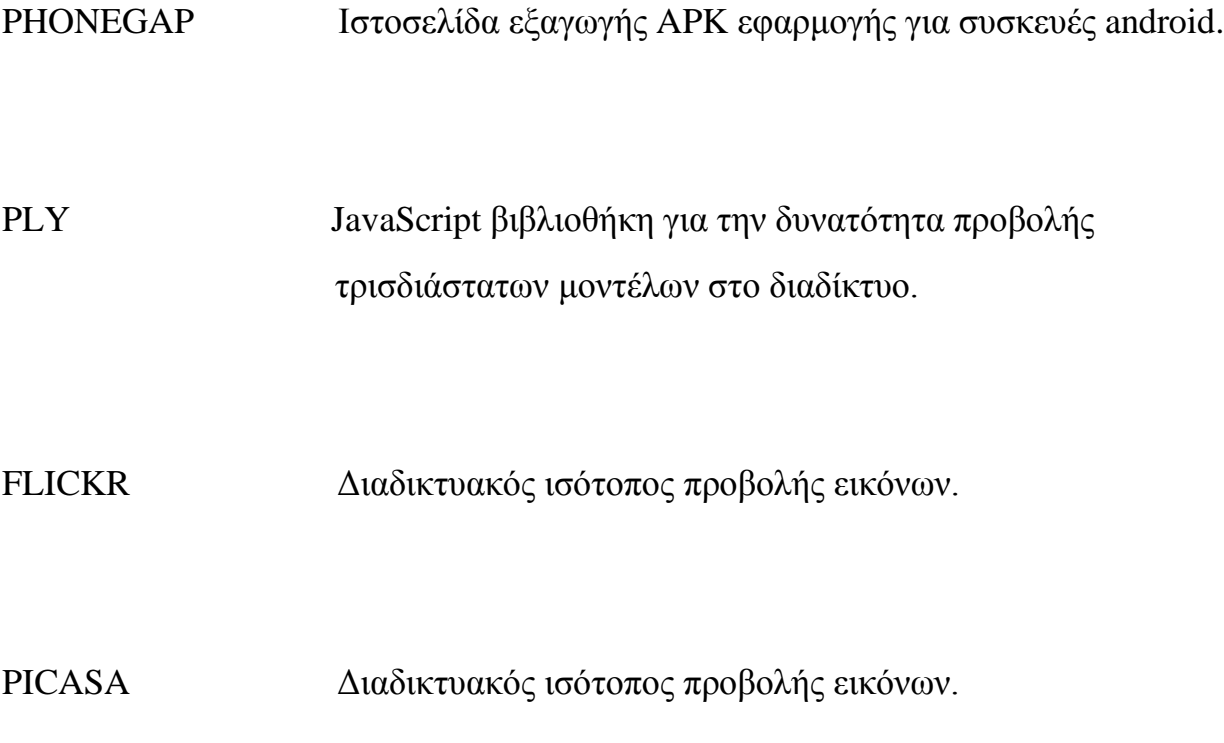

#### <span id="page-7-0"></span>ΠΕΡΙΛΗΨΗ

Η παρούσα πτυχιακή εργασία ασχολείται με την δημιουργία διαδικτυακού ιστότοπου ο οποίος υποστηρίζει πολλαπλούς χρήστες. Σκοπός του ιστότοπου είναι η προβολή και η διαχείριση εικόνων καθώς και η εξαγωγή τρισδιάστατων μοντέλων μνημείων από τις εικόνες που επιλέγει ο χρήστης διαμέσου του συστήματος.

Το σύστημα περιλαμβάνει πολλές λειτουργίες οι οποίες αποσκοπούν στην υποστήριξη και διευκόλυνση του χρήστη καθώς σερφάρει στον ιστότοπο. Κάποιες από αυτές, τις λειτουργίες είναι η δυνατότητα αποθήκευσης και φόρτωσης αναζητήσεων που έχει πραγματοποιήσει στο παρελθόν κάποιος χρήστης. Σκοπός είναι η διευκόλυνση του χρήστη και η εξοικονόμηση του χρόνου του μιας και τα πεδία που έχει να συμπληρώσει δύναται να είναι αρκετά, πάντα ανάλογα με τις ανάγκες και τις απαιτήσεις του κάθε χρήστη (βλέπε εικόνα 3). Μια άλλη σημαντική λειτουργία είναι η χρήση χαρτών G.M για εκτεταμένη αναζήτηση χρησιμοποιώντας τις συντεταγμένες του μνημείου που πρόκειται να πραγματοποιηθεί η αναζήτηση.

Πρωταρχικός στόχος αυτής της πτυχιακής εργασίας είναι η ανάπτυξη του διαδικτυακού ιστότοπου από το μηδέν. Παιρεταίρω στόχος είναι η ένταξη του προγράμματος δημιουργίας τρισδιάστατων μοντέλων μέσα στον ιστότοπο. Σαν τελικός στόχος είναι η δημιουργία διαδικτυακής εφαρμογής για συσκευές android.

## Περιεχόμενα

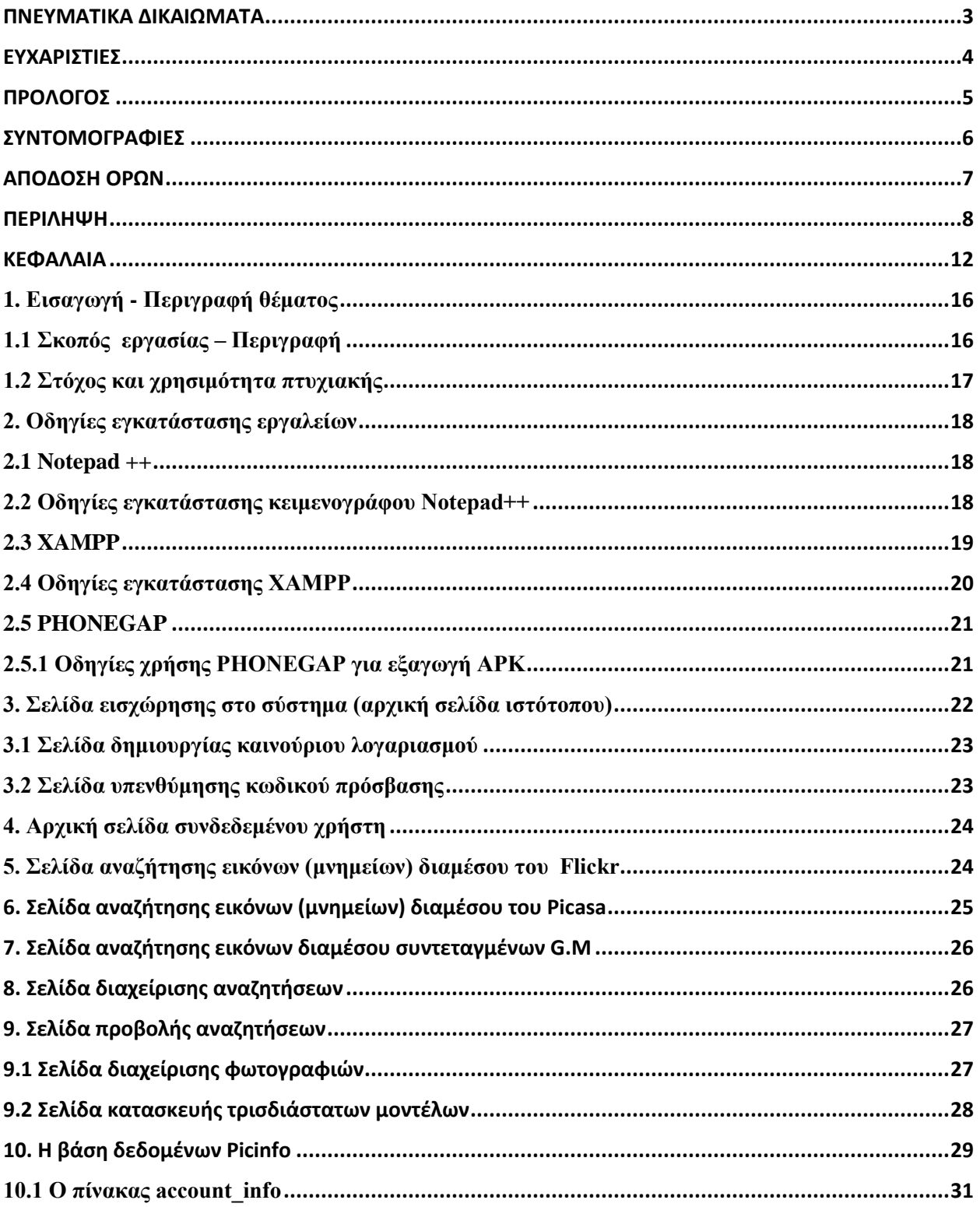

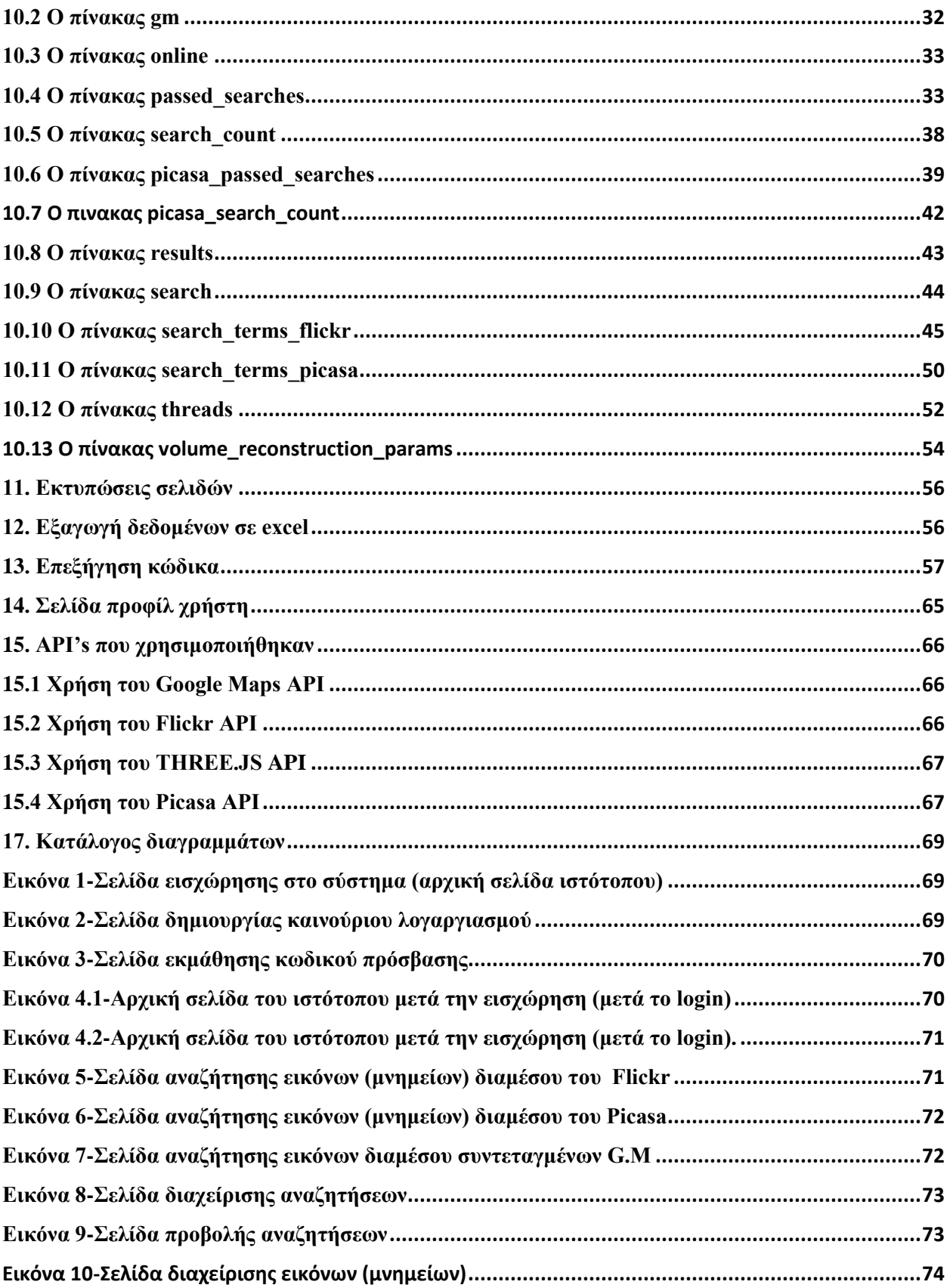

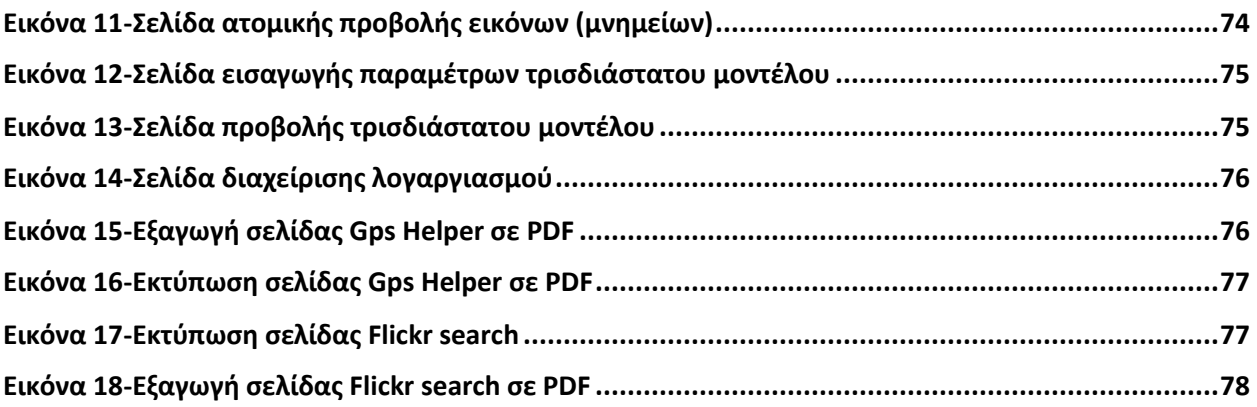

#### <span id="page-11-0"></span>ΚΕΦΑΛΑΙΑ

**Κεφάλαιο 1** – **Εισαγωγή**: Στο κεφάλαιο αυτό παρατίθενται εισαγωγικά στοιχεία της μελέτης, όπως η περιγραφή του θέματος και του βασικού στόχου, ο στόχος και η χρησιμότητα της πτυχιακής.

**Κεφάλαιο 2** – **Οδηγίες εγκατάστασης εργαλείων**: Στο κεφάλαιο αυτό περιγράφεται ο τρόπος εγκατάστασης όλων των απαραίτητων εργαλείων που χρησιμοποιήθηκαν καθώς και περιγραφή της χρήσης κάθε εργαλείου.

**Κεφάλαιο 3 – Σελίδα εισχώρησης στο σύστημα (αρχική σελίδα ιστότοπου):** Στο κεφάλαιο αυτό περιγράφεται η σελίδα εισχώρησης στο σύστημα ή αλλιώς αρχική σελίδα ιστότοπου (index page).

**Κεφάλαιο 3 – Αρχικη Σελίδα συνδεδεμένου χρήστη:** Στο κεφάλαιο αυτό περιγράφεται η αρχική σελίδα του συνδεδεμένου χρήστη. Δίνονται πληροφορίες σχετικά με την πλοήγηση, το help (frequently asked questions) και το about.

**Υποκεφάλαιο 3.1 – Σελίδα δημιουργίας καινούριου λογαριασμού**: Στο κεφάλαιο αυτό περιγράφεται η σελίδα δημιουργίας καινούργιου λογαριασμού.

**Υποκεφάλαιο 3.2 Σελίδα υπενθύμισης κωδικού πρόσβασης:** Στο Υποκεφάλαιο αυτό περιγράφεται η σελίδα υπενθύμισης κωδικού πρόσβασης χρήστη.

**Κεφάλαιο 5 – Σελίδα αναζήτησης εικόνων (μνημείων) διαμέσου του Flickr:** Στο κεφάλαιο αυτό περιγράφεται η σελίδα αναζήτησης εικόνων διαμέσου του ιστότοπου Flickr, χρησιμοποιώντας το Flickr api και το πρόγραμμα flix.windows.exe.

**Κεφάλαιο 6 – Σελίδα αναζήτησης εικόνων (μνημείων) διαμέσου του Picasa:** Στο κεφάλαιο αυτό περιγράφεται η σελίδα αναζήτησης εικόνων διαμέσου του ιστότοπου Picasa, χρησιμοποιώντας το Picasa api και το πρόγραμμα picax.windows.exe.

**Κεφάλαιο 7** – **Σελίδα αναζήτησης εικόνων διαμέσου συντεταγμένων G.Μ**: Στο κεφάλαιο αυτό περιγράφεται η σελίδα του ιστότοπου όπου γίνεται εκτεταμένη αναζήτηση με την χρήση της στήλης Gps filters. Η αναζήτηση με την χρήση συντεταγμένων (Coordinates option, bob options, Geo data) οι οποίες παρέχονται από το google maps μπορεί να πραγματοποιηθεί από τις σελίδες αναζήτησης Flickr search, Picasa search.

**Κεφάλαιο 8 – Σελίδα διαχείρισης αναζητήσεων:** Στο κεφάλαιο αυτό περιγράφεται η σελίδα διαχείρισης των τρέχοντων αναζητήσεων. Ο χρήστης έχει την δυνατότητα να τερματίσει την λειτουργία αναζητήσεων που είναι υπό εκτέλεση.

**Κεφάλαιο 9 – Σελίδα προβολής αναζητήσεων:** Στο κεφάλαιο αυτό περιγράφεται

η σελίδα προβολής αναζητήσεων. Δίνεται η δυνατότητα στον χρήστη να διαγράψει αναζητήσεις που πραγματοποίησε είτε ατομικά είτε κατ' επιλογή. Επίσης διαμέσου της σελίδας διαχείρισης υπάρχουν οι 2 σύνδεσμοι μέσα από τους οποίους ο χρήστης μπορεί να μεταβεί στην σελίδα προβολής του άλμπουμ φωτογραφιών και στην σελίδα προβολής τρισδιάστατου μοντέλου.

**Υποκεφάλαιο 9.1 – Σελίδα διαχείρισης φωτογραφιών:** Στο κεφάλαιο αυτό περιγράφεται η σελίδα διαχείρισης φωτογραφιών. Δημιουργούνται διακριτά άλμπουμ για κάθε αναζήτηση και ο χρήστης έχει την δυνατότητα διαγραφής, κατεβάσματος και ατομικής προβολής των φωτογραφιών του.

**Υποκεφάλαιο 9.2 – Σελίδα κατασκευής τρισδιάστατων μοντέλων:** Στο κεφάλαιο αυτό περιγράφεται η σελίδα κατασκευής τρισδιάστατων μοντέλων αναλόγως των εισόδων που θα δώσει ο χρήστης. Διαμέσου αυτής της σελίδα ο χρήστης μεταβαίνει στην σελίδα προβολής τρισδιάστατων μοντέλων.

**Κεφάλαιο 9** – **H βάση δεδομένων Picinfo**: Στο κεφάλαιο αυτό περιγράφεται η βάση δεδομένων ονόματι Picinfo. Αναφέρονται οι πίνακες που αποτελούν την βάση και εξηγείται η χρήση των πεδίων που τους αποτελούν μέσα στο πρόγραμμα.

**Κεφάλαιο 10** – **Εκτυπώσεις σελίδων**: Στο κεφάλαιο αυτό περιγράφεται η εκτύπωση σελίδων. Η λειτουργία αυτή επιτρέπει στον χρήστη να εκτυπώσει συγκεκριμένες σελίδες σε μορφή φορμών ή να τις αποθηκεύσει ως PDF και να τις εκτυπώσει αργότερα.

**Κεφάλαιο 11** – **Εξαγωγή δεδομένων σε excel**: Στο κεφάλαιο αυτό περιγράφεται η εξαγωγή δεδομένων σε μορφή excel. Η λειτουργία αυτή δίνει την δυνατότητα στον χρήστη να εξάγει συγκεκριμένα δεδομένα που αφορούν τις αναζητήσεις που έχει πραγματοποιήσει σε μορφή excel.

**Κεφάλαιο 13 –Επεξήγηση κώδικα:** Στο κεφάλαιο αυτό περιγράφονται και επεξηγούνται δύσκολα κομμάτια κώδικα.

**Κεφάλαιο 14 –Σελίδα προφίλ χρήστη:** Στο κεφάλαιο αυτό περιγράφεται η σελίδα

προβολής προφίλ του χρήστη. Ο χρήστης έχει την δυνατότητα ανανέωσης των προσωπικών του στοιχείων καθώς και της φωτογραφίας προφίλ του.

**Κεφάλαιο 15 – API's που χρησιμοποιήθηκαν :** Στο κεφάλαιο αυτό περιγράφονται όλα τα API's τα οποία χρησιμοποιήθηκαν για την περάτωση αυτού του προγράμματος. Συνολικά χρησιμοποιήθηκαν 4 διαφορετικά API's.Το Flickr API, το Picasa API, το THREE.JS και το Google maps API.

## <span id="page-15-0"></span>**1. Εισαγωγή - Περιγραφή θέματος**

Στα πλαίσια της υλοποίησης ενός ευρωπαϊκού project του Τ.Ε.Π.Α.Κ που αφορά την Ψηφιοποίηση και την τεκμηρίωση της Πολιτιστικής Κληρονομίας (Digital Cultural Heritage –Cultural Informatics), πρόκειται να υλοποιηθεί ένα σύστημα ψηφιοποίησης της πολιτιστικής κληρονομάς. Η πτυχιακή εργασία ασχολείται με την κατασκευή Γραφικής Διασύνδεσης Χρήστη (GUI) για τα συστήματα των εργαστήριων του Τ.Ε.Π.Α.Κ, όπως αλγόριθμοι τρισδιάστατης ανασύνθεσης αντικειμένων, εύρεση φωτογραφιών στο διαδίκτυο, διασύνδεση με την βάση δεδομένων φωτογραφιών, μεταδεδομένων, τρισδιάστατων μοντέλων. Το GUI θα πρέπει να γίνει τουλάχιστον για πρόγραμμα περιήγησης Web (browser) σε JavaScript / PHP ή αυτόνομο λογισμικό (stand-alone) σε JAVA, που ίσως εξελιχθεί /προσαρμοστεί και σε άλλες πλατφόρμες όπως για παράδειγμα κινητά τηλέφωνα, (π.χ. Android APP), tablets.

## <span id="page-15-1"></span>**1.1 Σκοπός εργασίας – Περιγραφή**

Σκοπός της εργασίας αυτής είναι να δημιουργηθεί ένας δυναμικός ιστότοπος ονόματι Picinfo, ο οποίος θα απαρτίζεται από πολλαπλούς χρήστες οι οποίοι θα αναζητούν και θα προβάλλουν πολλαπλά μνημεία (εικόνες, 3D models) της πολιτιστικής κληρονομιάς κάθε χώρας με ελάχιστο κόπο. Οι χρήστες θα μπορούν να μεταβούν στον ιστότοπο χρησιμοποιώντας τον περιηγητή τους. Όταν κάποιος χρήστης εισέλθει στην αρχική σελίδα, θα πρέπει να δημιουργήσει ένα νέο λογαριασμό μέσω μιας άλλης σελίδας δημιουργίας νέου λογαριασμού. Ακολουθώντας αυτή την διαδικασία ο χρήστης θα μπορεί, αφότου συμπληρώσει το username και το password του στην αρχική σελίδα, να εισχωρήσει και να χρησιμοποιήσει τον ιστότοπο. Όταν ο χρήστης μεταβεί στον ιστότοπο θα μπορεί να περιηγηθεί σε αυτόν για να αναζητήσει και να προβάλλει εικόνες και τρισδιάστατα μοντέλα μνημείων από όλο τον κόσμο χρησιμοποιώντας φωτογραφικό υλικό από 2 online βιβλιοθήκες ( Flickr & Picasa). Επιπρόσθετα ο χρήστης θα έχει την δυνατότητα να διαχειριστεί τις όποιες αναζητήσεις έχει πραγματοποιήσει μέσω της σελίδας διαχείρισης αναζητήσεων. Παράλληλα ο χρήστης θα μπορεί να προβάλλει όλες του τις αναζητήσεις μέσω της σελίδας προβολής αναζητήσεων. Τέλος ο χρήστης θα

μπορεί να διατηρεί το προσωπικό του προφίλ και να ανανεώνει τα προσωπικά του δεδομένα εν όσο παραμένει συνδεδεμένος με το site.

#### <span id="page-16-0"></span>**1.2 Στόχος και χρησιμότητα πτυχιακής**

Στόχος αυτής της πτυχιακής εργασίας είναι η δημιουργία ενός ιστότοπου όπου θα γίνεται απεικόνιση μνημείων από όλο τον κόσμο σε τρισδιάστατη μορφή. Το σύστημα θα περιέχει πολλαπλές λειτουργίες, χρήσιμες για τον χρήστη. Μερικές από αυτές είναι η αναζήτηση και η προβολή εικόνων και τρισδιάστατων μοντέλων μνημείων. Το σύστημα αναμένεται να είναι πολύ χρήσιμο για τους χρήστες διότι θα έχουν την δυνατότητα μέσω του συστήματος να κρατούν τα δικά τους άλμπουμ μνημείων, καθώς και τα τρισδιάστατα μοντέλα αυτών μέσα στον δικό τους λογαριασμό .Στη συνέχεια οι χρήστες θα έχουν την δυνατότητα να διαχειριστούν τα άλμπουμ τους (διαγραφή φωτογραφιών, κατέβασμα φωτογραφιών σε zip). Όλες αυτές οι λειτουργίες μπορούν να φανούν χρήσιμες στον κάθε χρήστη ανάλογα με τις ανάγκες του.

Για παράδειγμα έστω ότι ανατέθηκε σε κάποιον να υλοποιήσει μια εργασία και χρειάζεται φωτογραφικό υλικό για κάποιο συγκεκριμένο μνημείο. Μπορεί να χρησιμοποιήσει τον ιστότοπο Picinfo για να πραγματοποιήσει μια αναζήτηση για το μνημείο που θέλει. Η διαφορά της αναζήτησης που θα πραγματοποιήσει στο Picnfo με μια αναζήτηση που θα έκανε για παράδειγμα στο google είναι ότι δεν χρειάζεται ο χρήστης να αρχίσει να ψάχνει και να κατεβάζει μια- μια τις φωτογραφίες που θέλει. Το μόνο που έχει να κάνει είναι συμπληρώσει τα πεδία που τον απασχολούν και να πατήσει το κουμπί αναζήτηση. Έπειτα εάν θέλει να κατεβάσει τις φωτογραφίες που τον ενδιαφέρουν μπορεί με το κουμπί download as zip και αυτόματα όλες οι φωτογραφίες θα κατεβούν στην συσκευή του είτε αυτή είναι ηλεκτρονικός υπολογιστής είτε είναι συσκευή android. Επίσης ένα άλλο στοιχείο που κάνει τις αναζητήσεις στο Picnfo να διαφέρουν είναι το ότι ο χρήστης έχει στην διάθεση του ποικιλία πεδίων να συμπληρώσει κάνοντας την αναζήτηση του πιο συγκεκριμένη και πιο χρήσιμη για αυτόν (π.χ G.P.S search, geo tagged photos).

#### <span id="page-17-0"></span>**2. Οδηγίες εγκατάστασης εργαλείων**

Για την συγγραφή του κώδικα του ιστότοπου χρησιμοποιείται ο κειμενογράφος Notepad + + , ενώ σαν διακοσμητής ( apache server ) για το στήσιμο της βάσης δεδομένων ( phpmyadmin ) της εφαρμογής χρησιμοποιείται το xampp.

#### <span id="page-17-1"></span>**2.1 Notepad ++**

 Το Notepad ++ είναι ένα πρόγραμμα επεξεργασίας κειμένου και επεξεργασίας πηγαίου κώδικα για τα Windows. Ένα πλεονέκτημα του Notepad ++ σε σχέση με τον ενσωματωμένο επεξεργαστή κειμένου του Windows,το Σημειωματάριο (Notepad), είναι οι καρτέλες επεξεργασίας, οι οποίες δίνουν τη δυνατότητα στον χρήστη να εργαστεί ταυτόχρονα σε πολλά διαφορετικά αρχεία ( π.χ. αναζήτηση μιας μεταβλητής σε όλα τα αρχεία κώδικα που αποτελούν το σύστημα ).

 Το Notepad ++ διανέμεται ως ελεύθερο λογισμικό ανοικτού κώδικα και αυτός ήταν και ένας από τους λόγους που το επέλεξα για την συγγραφή του πηγαίου κώδικα της πτυχιακής εργασίας μου. Το λογισμικό ( Notepad ++ ) αυτό φιλοξενήθηκε στο SourceForge.net, έναν ιστότοπο φιλοξενίας προγραμμάτων ανοικτού κώδικα, από όπου έχει πραγματοποιηθεί λήψη του πάνω από 27 εκατομμύρια φορές.

#### <span id="page-17-2"></span>**2.2 Οδηγίες Εγκατάστασης κειμενογράφου Notepad++**

- 1) Αρχικά ανοίγουμε τον περιηγητή μας και πληκτρολογούμε τον σύνδεσμο [http://notepad-plus-plus.org/.](http://notepad-plus-plus.org/)
- 2) Η σελίδα που θα μας μεταφέρει ο σύνδεσμος είναι η επίσημη ιστοσελίδα του notepad++. Στα αριστερά στο κάτω μέρος της οθόνης μας θα δούμε ένα κουμπί που γράφει download και το πατάμε για να κατεβάσουμε το executable του Notepad++.
- 3) Πατούμε δεξί κλικ στο executable με όνομα npp.6.5.4.Installer και στην συνέχεια πατάμε την επιλογή Run as administrator.
- 4) Στο νέο παράθυρο που θα εμφανιστεί επιλέγουμε γλώσσα και πατούμε OK.
- 5) Στο νέο παράθυρο που θα εμφανιστεί πατούμε το κουμπί Next.
- 6) Στο νέο παράθυρο που θα εμφανιστεί διαβάζουμε το όρους Εγκατάστασης που ορίζει το Notepad++ και στην συνέχεια πατούμε το κουμπί I Agree.
- 7) Στο νέο παράθυρο που θα εμφανιστεί πατάμε το κουμπί browse και επιλέγουμε το μονοπάτι που θέλουμε να εγκαταστήσουμε το Notepad++ και ακολούθως πατούμε το κουμπί Next.
- 8) Στα επόμενα 2 παράθυρα που θα εμφανιστούν επιλέγουμε τα components που θέλουμε να εγκαταστήσουμε και ακολούθως πατούμε το κουμπί Next.
- 9) Περιμένουμε μέχρι να ολοκληρωθεί η εγκατάσταση και ακολούθως πατάμε το κουμπί Finish.

#### <span id="page-18-0"></span>**2.3 XAMPP**

Η λέξη XAMPP είναι στην ουσία μια συντόμευση των παρακάτω:

- Apache http
- MySQL
- PHP
- PERL

 Το XAMPP είναι ένα ελεύθερο λογισμικό το οποίο περιέχει εξυπηρέτηση ιστοσελίδων και μπορεί να εξυπηρετήσει δυναμικές ιστοσελίδες τεχνολογίας MySQL και PHP. Είναι ανεξάρτητο πλατφόρμας και τρέχει σε Microsoft Windows,Linux,Solaris και Mac OS X. Το XAMPP χρησιμοποιείται ως πλατφόρμα για την σχεδίαση και την ανάπτυξη ιστοσελίδων με την χρησιμοποίηση τεχνολογιών όπως η PHP, η JSP και η Servlets. Επιπλέον περιέχει και πρόσθετα πακέτα όπως το OpenSSL και την phpMyAdmin.

 Το λογισμικό διανέμεται με τους όρους της General Public License και λειτουργεί ως ένας δωρεάν εξυπηρετητής διαδικτύου (web server), ικανός να διανέμει δυναμικές ιστοσελίδες. Απαιτεί την εκτέλεση ενός αρχείου για να λειτουργήσει και σχεδόν καθόλου περαιτέρω παραμετροποίηση των επιπλέον περιεχομένων, που καθιστούν εξυπηρέτηση του διαδικτύου(web server) απόλυτα λειτουργικό.

#### <span id="page-19-0"></span>**2.4 Οδηγίες Εγκατάστασης XAMPP**

- 1) Ανοίγουμε τον περιηγητή μας και πληκτρολογούμε τον σύνδεσμο [http://www.oldapps.com/xampp.php?old\\_xampp=8288?download](http://www.oldapps.com/xampp.php?old_xampp=8288?download) .
- 2) Η σελίδα που θα μας μεταφέρει ο σύνδεσμος θα κατεβάσει αυτόματα το εκτελέσιμο στον δίσκο μας.
- 3) Πατούμε δεξί κλικ στο executable με όνομα xampp-win32-1.8.1-VC9 installer.exe και στην συνέχεια πατάμε την επιλογή Run as administrator και στην συνέχεια πατάμε run.
- 4) Στο παράθυρο που θα εμφανιστεί συμπληρώνουμε το destination folder που θέλουμε να γίνει εγκατάσταση το XAMPP και πατάμε το κουμπί install.
- 5) Όταν ολοκληρωθεί η εγκατάσταση πατούμε το κουμπί Finish.

## <span id="page-20-0"></span>**2.5 PHONEGAP**

Το PhoneGap είναι ένα framework ανάπτυξης κινητών εφαρμογών το οποίο παράγεται από την Nitobi και έχει αγοραστεί από την Adobe Systems. Επιτρέπει στους προγραμματιστές λογισμικού την δημιουργία εφαρμογών για φορητές συσκευές που χρησιμοποιούν JavaScript, HTML5 και CSS3, αντί για συγκεκριμένες γλώσσες όπως Objective-C. Οι προκύπτουσες εφαρμογές είναι υβριδικές, που σημαίνει ότι δεν είναι ούτε ολοκληρωτικά υβριδικές (γιατί όλα τα rendering διάταξης γίνονται μέσω Web αντί του φυσικού πλαισίου UI της πλατφόρμας), ούτε αμιγώς web-based (επειδή δεν είναι μόνο Web εφαρμογές, αλλά συσκευάζονται ως εφαρμογές).

Μια εφαρμογή PhoneGap μπορεί να δημιουργηθεί γράφοντας μόνο μια φορά τον πηγαίο κώδικα σε HTML, CSS και JavaScript. Στην συνέχεια μπορεί να εξάγει ένα apk συμβατό για οποιαδήποτε κινητή συσκευή, χωρίς να χάσει τα χαρακτηριστικά μιας φυσικής εφαρμογής.

Το Adobe PhoneGap είναι βασισμένο σε πρότυπα. Είναι ένα μέσο για την δημιουργία cross-platform mobile εφαρμογών με HTML, CSS και Javascript για iOS, Android ™, Windows ® Phone, webOS, BlackBerry ® και άλλες πλατφόρμες.

## <span id="page-20-1"></span>**2.5.1 Οδηγίες χρήσης PHONEGAP για εξαγωγή APK**

To PHONEGAP δεν χρειάζεται εγκατάσταση διότι είναι διαθέσιμο ως διαδικτυακός ιστότοπος στο διαδίκτυο. Η διαδικασία για την εξαγωγή ενός apk μιας νέας εφαρμογής έχει ως ακολούθως.

- 1) Ανοίγουμε τον περιηγητή μας και πληκτρολογούμε τον σύνδεσμο [https://build.phonegap.com/.](https://build.phonegap.com/)
- 2) Στην συνέχεια κάνουμε sign in στον ιστότοπο με τα στοιχεία μας.
- 3) Στην νέα σελίδα που θα ανοίξει πατούμε το κουμπί ονόματι +new app στο δεξί πάνω μέρος της σελίδας.
- 4) Στην νέα σελίδα που θα ανοίξει πατούμε το κουμπί Update code.
- 5) Φορτώνουμε 2 αρχεία, το main.html και το index.html. (βλέπε εικόνα-1)
- 6) Στην συνέχεια πατούμε το κουμπί Rebuild all.
- 7) Όταν τελειώσει η κατασκευή του apk πατάμε το κουμπί της πλατφόρμας της επιλογής μας για να το κατεβάσουμε στον υπολογιστή μας.

## <span id="page-21-0"></span>**3. Σελίδα εισχώρησης στο σύστημα (αρχική σελίδα ιστότοπου)**

Η σελίδα εισχώρησης στο σύστημα (βλέπε εικόνα-2), βασικά είναι η αρχική σελίδα του ιστότοπου που την βλέπει 1<sup>η</sup> κάθε φορά που τον επισκέπτεται (Index page). Σε αυτή την σελίδα ο χρήστης έχει την δυνατότητα να εισχωρήσει στο σύστημα καταχωρώντας το username και το password του στα ανάλογα πεδία. Αφού ο χρήστης συμπληρώσει τα στοιχειά του πρέπει να πατήσει το κουμπί login το οποίο θα τον μεταφέρει στην κεντρική σελίδα του ιστότοπου εάν τα στοιχειά που καταχώρησε είναι σωστά. Σε αντίθετη περίπτωση το σύστημα μεταφέρει τον χρήστη ξανά στην αρχική σελίδα και τον ενημερώνει με τα ανάλογα μηνύματα στην οθόνη( π.χ. Invalid username or password combination).

## <span id="page-22-0"></span>**3.1 Σελίδα δημιουργίας καινούριου λογαριασμού**

Στην σελίδα δημιουργίας καινούριου λογαριασμού (βλέπε εικόνα-3) ο χρήστης πρέπει να συμπληρώσει κάποια στοιχειά (name, surname, username, password, camera model, camera quality) για να μπορέσει να εγγραφεί στο σύστημα ως νέο μέλος.Αφού συμπληρώσει όλα τα στοιχειά που αναγράφονται στην σελίδα, ο χρήστης πρέπει να πατήσει το κουμπί Register.Στην συνέχεια εάν όλα τα στοιχειά είναι συμπληρωμένα τότε το σύστημα στέλνει στον χρήστη ένα ηλεκτρονικό μήνυμα επιβεβαίωσης.Για να μπορέσει ο χρήστης να εισχωρήσει στον ιστότοπο θα πρέπει να πατήσει στον σύνδεσμο που εμπεριέχεται στο ηλεκτρονικό μήνυμα επιβεβαίωσης (βλέπε εικόνα-4) που του έχει αποσταλεί.

Στην αντίθετη περίπτωση οπού ο χρήστης δεν έχει συμπληρώσει όλα τα στοιχειά του στην σελίδα δημιουργίας καινούριου λογαριασμού τότε το σύστημα ειδοποιεί τον χρήστη παρουσιάζοντας τα ανάλογα μηνύματα ( π.χ Please fill the required fields, This username already exists, please try another one) στην οθόνη του.

## <span id="page-22-1"></span>**3.2 Σελίδα υπενθύμισης κωδικού πρόσβασης**

Στην σελίδα υπενθύμισης κωδικού πρόσβασης (βλέπε εικόνα-5) γίνεται υπενθύμιση του κωδικού πρόσβασης, μέσω αποστολής μηνύματος, σε όσους χρήστες έχουν ξεχάσει τον κωδικό τους.

Η μετάβαση του χρήστη στην σελίδα υπενθύμισης κωδικού πρόσβασης πραγματοποιείται πατώντας στον σύνδεσμο "Forgot your password?" ο οποίος βρίσκεται στην σελίδα εισχώρησης στο σύστημα. Ο χρήστης πρέπει να συμπληρώσει το ψευδώνυμο και την ηλεκτρονική του διεύθυνση και έπειτα να πατήσει το κουμπί reset. Ακολούθως εφόσον τα στοιχεία (username, email) του χρήστη είναι σωστά αποστέλνεται σε αυτόν ένα ηλεκτρονικό μήνυμα με τον κωδικό του.

## <span id="page-23-0"></span>**4. Αρχική σελίδα συνδεδεμένου χρήστη**

Η αρχική σελίδα συνδεδεμένου χρήστη (βλέπε εικόνα-6) είναι αυτή που προβάλλεται κάθε φορά που ένας χρήστης εισχωρεί μέσα στον ιστότοπο Picinfo. Υπάρχουν χρήσιμες πληροφορίες για μια πιο άνετη περιήγηση του χρήστη στον ιστότοπο. Στο πάνωαριστερό μέρος της σελίδας υπάρχουν 3 κουμπιά, το κουμπί Sitemap, το κουμπί Help και το κουμπί About (βλέπε εικόνα-6.1).Στο Sitemap ο χρήστης μπορεί να δει πως ξεδιπλώνετε ο ιστότοπος για να μπορεί να διακινείται με μεγαλύτερη ευκολία. Πατώντας το κουμπί Help υπάρχει διαθέσιμος ένας σύνδεσμος που όταν τον πατήσει ο χρήστης ανοίγει αυτόματα σε νέο παράθυρο το user manual σε μορφή PDF. Εκεί ο χρήστης μπορεί να μελετήσει με λεπτομέρεια όλες τις σελίδες που είναι διαθέσιμες στον ιστότοπο. Πατώντας το κουμπί About ο χρήστης μπορεί να διαβάσει λίγα λόγια περί του ιστότοπου, ενώ παράλληλα εάν επιθυμεί μπορεί να χρησιμοποιήσει τα διαθέσιμα στοιχεία επικοινωνίας του διαχειριστή του ιστότοπου.

#### <span id="page-23-1"></span>**5. Σελίδα αναζήτησης εικόνων (μνημείων) διαμέσου του Flickr**

Στην σελίδα αναζήτησης εικόνων μνημείων διαμέσου του Flickr (βλέπε εικόνα-7) ο χρήστης μπορεί να πραγματοποιήσει αναζήτηση εικόνων μνημείων από όλο τον κόσμο συμπληρώνοντας τα πεδία που παρουσιάζονται στην συγκεκριμένη σελίδα. Λόγω του ότι τα πεδία είναι σχετικά αρκετά ο χρήστης έχει την ευελιξία να συμπληρώσει ένα ελάχιστο αριθμό πεδίων (Search title, Tags, separated, Max. Num. images, Max. Num. Pages) για να μπορέσει να πραγματοποιήσει μια νέα αναζήτηση. Η σελίδα είναι χωρισμένη σε 3 νοητά επίπεδα αναζήτησης. Το πρώτο επίπεδο είναι η αναζήτηση συμπληρώνοντας τον ελάχιστο αριθμό πεδίων. Το δεύτερο επίπεδο είναι η αναζήτηση συμπληρώνοντας τις συντεταγμένες διαμέσου Google Maps (βλέπε εικόνα-9). Το τρίτο και τελευταίο επίπεδο είναι η αναζήτηση συμπληρώνοντας πεδία για πιο συγκεκριμένες αναζητήσεις ( π.χ. Min. upload date, max. Upload date, privacy κ.τ.λ.). Να σημειώσουμε ότι ο χρήστης έχει την δυνατότητα να πραγματοποιήσει μια αναζήτηση με συνδυασμό των 3 αυτών νοητών επιπέδων. Επιπρόσθετα λόγω του ότι αρκετά από τα πεδία μπορεί να είναι άγνωστα ή μη κατανοητά για τον χρήστη δημιουργήθηκε ένα μικρό εικονίδιο δίπλα από κάθε πεδίο διάμεσου του οποίου όταν

ο χρήστης βάλει το ποντίκι του πάνω μπορεί να δει μια περιγραφή για το πεδίο που δεν γνωρίζει. Επίσης για ευκολία του χρήστη δημιουργήθηκε μια λειτουργιά οπού ο χρήστης έχει την δυνατότητα να αποθηκεύσει και να φορτώσει τις 10 πιο πρόσφατες αναζητήσεις που έχει πραγματοποιήσει.

#### <span id="page-24-0"></span>6. Σελίδα αναζήτησης εικόνων (μνημείων) διαμέσου του Picasa

Η σελίδα αναζήτησης εικόνων μνημείων διαμέσου του Picasa (βλεπε εικόνα-8) είναι πανομοιότυπη στις λειτουργιές σε σχέση με την σελίδα αναζήτησης διαμέσου του Flickr με την μόνη διάφορα ότι τα πεδία που καλείται να συμπληρώσει ο χρήστης αυτή την σελίδα είναι διαφορετικά. Ο χρήστης μπορεί να πραγματοποιήσει αναζήτηση εικόνων μνημείων από όλο τον κόσμο συμπληρώνοντας τα πεδία που παρουσιάζονται στην συγκεκριμένη σελίδα. Λόγω του ότι τα πεδία είναι σχετικά αρκετά ο χρήστης έχει την ευελιξία να συμπληρώσει ένα ελάχιστο αριθμό πεδίων (Full text query, Tags, separated, start–index, max-results) για να μπορέσει να πραγματοποιήσει μια νέα αναζήτηση. Η σελίδα είναι χωρισμένη σε 3 νοητά επίπεδα αναζήτησης. Το πρώτο επίπεδο είναι η αναζήτηση συμπληρώνοντας τον ελάχιστο αριθμό πεδίων. Το δεύτερο επίπεδο είναι η αναζήτηση συμπληρώνοντας τις συντεταγμένες διαμέσου Google Maps (βλέπε εικόνα-9). Το τρίτο και τελευταίο επίπεδο είναι η αναζήτηση συμπληρώνοντας πεδία για πιο συγκεκριμένες αναζητήσεις (π.χ. Min. upload date, max. Upload date, privacy κ.τ.λ.).Να σημειώσουμε ότι ο χρήστης έχει την δυνατότητα να πραγματοποιήσει μια αναζήτηση συμπληρώνοντας συνδυασμό των 3 αυτών νοητών επιπέδων. Επιπρόσθετα λόγω του ότι αρκετά από τα πεδία μπορεί να είναι άγνωστα ή μη κατανοητά για τον χρήστη δημιουργήθηκε ένα μικρό εικονίδιο διπλά από κάθε πεδίο διάμεσου του οποίου όταν ο χρήστης βάλει το ποντίκι του πάνω μπορεί να δει μια περιγραφή για το πεδίο που δεν γνωρίζει. Επίσης για ευκολία του χρήστη δημιουργήθηκε μια λειτουργιά οπού ο χρήστης έχει την δυνατότητα να αποθηκεύσει και να φορτώσει τις 10 πιο πρόσφατες αναζητήσεις που έχει πραγματοποιήσει.

## <span id="page-25-0"></span>7. Σελίδα αναζήτησης εικόνων διαμέσου συντεταγμένων G.Μ

Στην σελίδα αναζήτησης εικόνων διαμέσου συντεταγμένων G.Μ ο χρήστης μπορεί να εξάγει τις συντεταγμένες για το μνημείο που τον ενδιαφέρει να αναζητήσει. Πιο συγκεκριμένα ο χρήστης πληκτρολογεί μέσα σε ένα πεδίο το όνομα του μνημείου που θέλει να αναζητήσει (π.χ. Eiffel Tower). Στη συνεχεία με το πάτημα ενός κουμπιού (find GPS) αρχίζει η αναζήτηση. Επιπρόσθετα εμφανίζονται οι συντεταγμένες και ο χάρτης G.Μ για το συγκεκριμένο μνημείο, καθώς και ένα κουμπί(Continue your search) το οποίο πατώντας το ο χρήστης μεταφέρεται αυτόματα στην σελίδα αναζήτησης Flickr/Picasa. Ο χρήστης έχει την δυνατότητα να αντιγράψει τις συντεταγμένες του μνημείου που θέλει κατευθείαν από την σελίδα αναζήτησης εικόνων διαμέσου συντεταγμένων G.Μ και στην συνεχεία να τις επικολλήσει στα ανάλογα πεδία στην σελίδα αναζήτησης Flickr/Picasa στην οποία βρίσκεται. Επίσης μπορεί άπλα να πατήσει το κουμπί (Continue your search) και το σύστημα τον μεταφέρει αυτόματα στην σελίδα αναζήτησης με συμπληρωμένα τα πεδία των συντεταγμένων (longitude, latitude) ή bbox (min. Longitude, max. Longitude, min. latitude, max. Latitude) για τις σελίδες αναζήτησης Picasa και Flickr αντίστοιχα.

#### <span id="page-25-1"></span>8. Σελίδα διαχείρισης αναζητήσεων

Στην σελίδα διαχείρισης αναζητήσεων (βλέπε εικόνα-10) ο χρήστης έχει την δυνατότητα να αποτρέψει μια αναζήτηση από το να ολοκληρωθεί διαγράφοντας την. Πιο συγκεκριμένα ο χρήστης μπορεί να πατήσει το κουμπί (delete threat) και να τερματίζει την διαδικασία κατεβάσματος εικόνων είτε από το Flickr είτε από το Picasa. Να σημειώσουμε ότι κάθε αναζήτηση είναι μοναδική και έχει το δικό της μοναδικό κωδικό (pid) και όνομα φακέλου (output folder name) τα οποία δημιουργούνται αυτόματα από το σύστημα. Επιπλέον διπλά από κάθε αναζήτηση υπάρχει το δικό της κουμπί για ατομική διαγράφη, ενώ ο χρήστης παράλληλα μπορεί να διαγράψει όλες τις αναζητήσεις που βρίσκονται σε εκτέλεση πατώντας το κουμπί delete all.

## <span id="page-26-0"></span>9. Σελίδα προβολής αναζητήσεων

Στην σελίδα προβολής αναζητήσεων (βλέπε εικόνα-11) ο χρήστης έχει την δυνατότητα να επιβλέψει, να προβάλλει και να διαγράψει τις αναζητήσεις του.Πιο συγκεκριμένα δίνετε το προνόμιο στον χρηστή να δει μέσα από ένα πίνακα τα στοιχειά όλων των αναζητήσεων του ξεχωριστά. Υπάρχουν τρία διαφορετικά κουμπιά στην σελίδα αυτή τα οποία είναι το κουμπί προβολής όλων των αναζητήσεων Flickr/Picasa, το κουμπί προβολής αναζητήσεων Flickr και το κουμπί αναζητήσεων Picasa.Όταν ο χρήστης πατήσει ένα από τα τρία κουμπιά, παραδείγματος χάριν το κουμπί Flickr searches τότε εμφανίζεται μπροστά του ένα πίνακας με διάφορα στοιχειά που αφορούν τις αναζητήσεις.Στην πρώτη στήλη εμφανίζεται αντίστοιχα ένα εικονίδιο που αντιπροσωπεύει τις αναζητήσεις που έχουν ολοκληρωθεί ή τρέχουν ακόμη. Στην δεύτερη στήλη του πίνακα εμφανίζεται ένα εικονίδιο που αντιπροσωπεύει τις αναζητήσεις που έχουν ολοκληρωθεί.Το εικονίδιο αυτό όταν το πατήσει ο χρήστης μπορεί να μεταφερθεί σε μια άλλη σελίδα οπού παρουσιάζεται μπροστά του η/οι εικόνα/νες που έχει κατεβάσει για την συγκεκριμένη αναζήτηση καθώς και τα μεταδεδομένα τους. Στις υπόλοιπες στήλες του πίνακα παρουσιάζονται τα μεταδεδομένα (π.χ tags-separated, search title, longitude) που έχουν χρησιμοποιηθεί για κάθε αναζήτηση καθώς και άλλα δεδομένα.

## <span id="page-26-1"></span>9.1 Σελίδα διαχείρισης φωτογραφιών

Στην σελίδα διαχείρισης φωτογραφιών ο χρήστης μπορεί να διαχειριστεί όλες τις φωτογραφίες που αφορούν μια αναζήτηση που έχει πραγματοποιήσει. Κάθε αναζήτηση έχει την δική της σελίδα διαχείρισης. Όταν ο χρήστης μεταβεί στην σελίδα μπορεί να δει τις φωτογραφίες που έχουν βρεθεί για μια συγκεκριμένη αναζήτηση που έκανε (βλέπε εικόνα-12).

Στο πάνω μέρος τις σελίδας, στο αριστερό μέρος βρίσκεται ένα κουμπί ονόματι Manage images. Όταν ο χρήστης πατήσει το συγκεκριμένο κουμπί τότε εμφανίζονται ακόμα 3 κουμπιά στην ίδια οριζόντια ευθεία. Τα κουμπιά αυτά με την σειρά εμφάνισης τους είναι το κουμπί Download Selected Images, το κουμπί Delete Selected Images και το κουμπί Uncheck all. Το κουμπί Download Selected Images για να λειτουργήσει θα πρέπει ο χρήστης να επιλέξει τις εικόνες που θέλει και ακολούθως να πατήσει το κουμπί για να κατεβάσει τις εικόνες στον υπολογιστή του σε μορφή zip.

Ομοίως με την ίδια διαδικασία λειτουργεί και το κουμπί Delete Selected Images. Το κουμπί Uncheck all όταν πατηθεί αυτό που κάνει είναι να αναιρεί όλες τις επιλεγμένες φωτογραφίες που έχει επιλέξει ο χρήστης.

Κάθε εικόνα σε αυτή την σελίδα μπορεί να διαγραφεί ή να κατεβεί ατομικά.Για την ατομική διαγραφή πρέπει να πατηθεί το κουπί Delete this image που βρίσκεται κάτω από την εικόνα, ενώ για το ατομικό κατέβασμα πρέπει να πατηθεί το εικονίδιο που βρίσκεται δίπλα από την εικόνα.Εάν ο χρήστης επιθυμεί να προβάλει μια φωτογραφία ατομικά (βλέπε εικόνα-13) τότε αυτό που έχει να κάνει είναι να πατήσει πάνω στην φωτογραφία. Τότε αυτόματα ανοίγει μια νέα σελίδα όπου προβάλλεται η φωτογραφία μαζί με τα μεταδεδομένα της.Στην σελίδα ατομικής προβολής φωτογραφιών ο χρήστης μπορεί να εξάγει την φωτογραφία μαζί με τα μεταδεδομένα σε μορφή excel πατώντας το κουπί Export image and exif data to excel που βρίσκεται κάτω από την φωτογραφία.Η φωτογραφία καθώς και τα μεταδεδομένα παρουσιάζονται σε δυο διαφορετικά worksheets, το photo και το exif αντίστοιχα μέσα στην excel.

## <span id="page-27-0"></span>9.2 Σελίδα κατασκευής τρισδιάστατων μοντέλων

Η σελίδα κατασκευής τρισδιάστατων μοντέλων (βλέπε εικόνα-14) είναι η σελίδα όπου ο χρήστης δίνει τις απαραίτητες παραμέτρους για την ανασύνθεση ενός τρισδιάστατου μοντέλου το οποίο αντικατοπτρίζει το σύνολο των εικόνων της αναζήτησης στην οποία βρίσκεται.

Όταν ο χρήστης συμπληρώσει τα ανάλογα πεδία τότε πρέπει να πατήσει το κουπί Start 3d Construction. Έπειτα αφού ολοκληρωθεί η διαδικασία κατασκευής του μοντέλου το σύστημα μεταφέρει τον χρήστη στην σελίδα προβολής τρισδιάστατων μοντέλων (βλέπε εικόνα-15) όπου ο χρήστης μπορεί να προβάλει το τρισδιάστατο μοντέλο διαμέσου του περιηγητή του.

*Για την παρούσα πτυχιακή εργασία δεν ήταν δυνατή η χρήση αυτής της σελίδας με σκοπό την παραγωγή τρισδιάστατων μοντέλων. Ο κύριος λόγος είναι η έλλειψη πόρων (έλλειψη μνήμης) του server στον οποίο τρέχει αυτό το σύστημα*.

#### <span id="page-28-0"></span>10. H βάση δεδομένων Picinfo

Για την δημιουργία ενός δυναμικού ιστότοπου για την ψηφιοποίηση της πολιτιστικής κληρονομάς απαραίτητη προϋπόθεση είναι η δημιουργία πρώτα μιας βάσης δεδομένων που θα αποθηκεύσει όλα εκείνα τα δυναμικά στοιχεία που χρησιμοποιούνται στον ιστότοπο Picinfo.

Λαμβάνοντας λοιπόν υπόψη τα παραπάνω δημιουργήθηκε η βάση δεδομένων «Picinfo». Το phpMyAdmin είναι μια εφαρμογή γραμμένη ειδικά για τη διαχείριση εξυπηρετητών MYSQL. Γραμμένο σε PHP και προσβάσιμο μέσω ενός περιηγητή ιστοσελίδων, το phpMyAdmin προφέρει ένα γραφικό περιβάλλον για εργασίες διαχείρισης βάσεων δεδομένων. Με αυτό το εργαλείο ο χρήστης μπορεί να εισάγει ή να διαγράψει μια βάση. Επιπλέον μπορεί να διαγράψει ή να επεξεργαστεί τους πίνακες της βάσης και να προσθέσει, να αφαιρέσει ή να επεξεργαστεί πεδία. Ακόμα μπορεί να εκτελέσει ερωτήματα SQL, να διαχειριστεί τα κλειδιά στα πεδία και τέλος να εξάγει τους πίνακες του καθώς και ολόκληρη την βάση, σε διάφορες μορφές, για παράδειγμα Picinfo.sql.

Η βάση δεδομένων «Picinfo» που κατασκευάστηκε για τον ιστότοπο Picinfo αποτελείται από δεκατρείς πίνακες:

- $\triangleright$  account info: Ο πίνακας account info αποθηκεύει στοιχεία για τον προσωπικό λογαριασμό του κάθε χρήστη.
- Gm: Ο πίνακας gm κατασκευάστηκε με σκοπό να αποθηκεύει στοιχεία που αφορούν τις συντεταγμένες που προσφέρονται διαμέσου του G.M API στον ιστότοπο Picinfo.
- Online: Ο πίνακας online κατασκευάστηκε με σκοπό να γίνεται εύρεση όλων των χρηστών που είναι συνδεδεμένοι με τον ιστότοπο.
- $\triangleright$  passed searches: Στον πίνακα passed searches αποθηκεύονται όλες οι παλαιές αναζητήσεις που αφορούν την σελίδα αναζήτησης Flickr search.
- Picasa passed searches: Στον πίνακα Picasa passed searches αποθηκεύονται όλες οι παλαιές αναζητήσεις που αφορούν την σελίδα αναζήτησης Picasa search.
- Search count: Ο πίνακας search count είναι ο μετρητής των παλαιών αναζητήσεων για την σελίδα αναζήτησης Flickr search.
- Picasa search count: Ο πίνακας Picasa search count είναι ο μετρητής των παλαιών αναζητήσεων για την σελίδα αναζήτησης Picasa search.
- Results: Στον πίνακα results αποθηκεύονται όλα τα αποτελέσματα που αφορούν τις αναζητήσεις από τις σελίδες αναζητήσεων Flickr και Picasa search.
- Search: Στον πίνακα search αποθηκεύονται στοιχεία που αφορούν τις αναζητήσεις από τις σελίδες αναζητήσεων Flickr και Picasa search, όταν αυτές βρίσκονται σε εκτέλεση.
- search\_terms\_Flickr: Στον πίνακα search\_terms\_Flickr αποθηκεύονται όλα τα πεδία που καθορίζει το Flickr API και αφορούν την σελίδα αναζήτησης Flickr search.
- $\triangleright$  search terms Picasa: Στον πίνακα search terms Picasa αποθηκεύονται όλα τα πεδία που καθορίζει το Picasa API και αφορούν την σελίδα αναζήτησης Picasa search.
- Threads: Στον πίνακα threads αποθηκεύονται όλα τα στοιχεία που αφορούν τα νήματα τα οποία τρέχουν στον ιστότοπο.
- $\triangleright$  volume reconstruction params: Στον πίνακα volume reconstruction params αποθηκεύονται όλα τα στοιχεία που αφορούν τα τρισδιάστατα μοντέλα που παράγονται.

#### <span id="page-30-0"></span>**10.1 Ο πίνακας account\_info**

Ο πίνακας account\_info αποτελείται από 8 πεδία:

- Username: Το πεδίο username είναι τύπου varchar και αποθηκεύει το ψευδώνυμο κάθε νέου χρήστη που δημιουργεί καινούργιο λογαριασμό.
- Password: Το πεδίο password είναι τύπου varchar και αποθηκεύει τον προσωπικό κωδικό κάθε νέου χρήστη που δημιουργεί καινούργιο λογαριασμό.
- $\mathbf{\hat{P}}$  Name: Το πεδίο name είναι τύπου varchar και αποθηκεύει το όνομα κάθε νέου χρήστη που δημιουργεί καινούργιο λογαριασμό.
- Surname: Το πεδίο surname είναι τύπου varchar και αποθηκεύει το επώνυμο κάθε νέου χρήστη που δημιουργεί καινούργιο λογαριασμό.
- Email: Το πεδίο email είναι τύπου varchar και αποθηκεύει την ηλεκτρονική διεύθυνση κάθε νέου χρήστη που δημιουργεί καινούργιο λογαριασμό.
- last login: Το πεδίο last login είναι τύπου varchar και αποθηκεύει την ημερομηνία και την ώρα που θεάθηκε συνδεδεμένος ο χρήστης στον ιστότοπο τελευταία φορά.
- Id: Το πεδίο id είναι τύπου int και αποθηκεύει τον αύξον αριθμό κάθε εγγραφής. Μάλιστα έχει οριστεί και ως auto\_increment, για να παίρνει αυτόματα τον αύξον αριθμό κάθε εγγραφής χωρίς την παρεμβολή του χρήστη. Το πεδίο αυτό είναι το κλειδί αναζήτησης κάθε χρήστη και είναι μοναδικό.
- $\cdot$  profile picture: Το πεδίο profile picture είναι τύπου blob και αποθηκεύει τον φάκελο, το όνομα καθώς και τον τύπο κάθε νέας φωτογραφίας (για παράδειγμα pictures/default\_picture) που φορτώνει ο χρήστης στο προφίλ του.

#### <span id="page-31-0"></span>**10.2 Ο πίνακας gm**

Ο πίνακας gm αποτελείται από 4 πεδία:

- Longitude: Το πεδίο longitude είναι τύπου varchar και αποθηκεύει την τιμή του τρέχοντος γεωγραφικού μήκους, της τοποθεσίας που έχει αναζητήσει ο εκάστοτε χρήστης στην σελίδα Gps Helper.
- Latitude: Το πεδίο latitude είναι τύπου varchar και αποθηκεύει την τιμή του τρέχοντος γεωγραφικού πλάτους, της τοποθεσίας που έχει αναζητήσει ο εκάστοτε χρήστης στην σελίδα Gps Helper.
- Word: Το πεδίο word είναι τύπου varchar και αποθηκεύει την λέξη κλειδί της τοποθεσίας που έχει αναζητήσει ο εκάστοτε χρήστης στην σελίδα Gps Helper.

 $\cdot$  Id: Το πεδίο id είναι τύπου varchar και είναι το κλειδί αναζήτησης κάθε χρήστη.

#### <span id="page-32-0"></span>**10.3 Ο πίνακας online**

Ο πίνακας online αποτελείται από 3 πεδία:

- id: Το πεδίο id είναι τύπου varchar και αποθηκεύει το κλειδί αναζήτησης κάθε χρήστη το οποίο ορίζεται αρχικά στον πίνακα account\_info
- Username: Το πεδίο username είναι τύπου varchar και αποθηκεύει το ψευδώνυμο κάθε χρήστη ο οποίος είναι συνδεδεμένος με τον ιστότοπο.
- Status: Το πεδίο status είναι τύπου varchar και αποθηκεύει την κατάσταση του χρήστη. Για παράδειγμα εάν ο χρήστης είναι συνδεδεμένος στον ιστότοπο τότε η κατάσταση στον πίνακα online θα οριστεί ως online.

#### <span id="page-32-1"></span>**10.4 Ο πίνακας passed\_searches**

Ο πίνακας passed searches αποτελείται από 30 πεδία:serchtitle,licsep,privsep exclud

 Id: Το πεδίο id είναι τύπου varchar και αποθηκεύει το κλειδί αναζήτησης κάθε χρήστη το οποίο ορίζεται αρχικά στον πίνακα account\_info.

- $\cdot$  search word: Το πεδίο search word είναι τύπου varchar και αποθηκεύει την λέξη κλειδί του πεδίου free text such us, το οποίο ανήκει στην σελίδα αναζήτησης Flickr search.
- $\cdot$  search num: Το πεδίο search num είναι τύπου varchar και αποθηκεύει τον αριθμό των φωτογραφιών του πεδίου search\_num, το οποίο ανήκει στην σελίδα αναζήτησης Flickr search.
- $\cdot$  select passed searches: Το πεδίο select passed searches είναι τύπου varchar και αποθηκεύει την λέξη κλειδί του πεδίου search\_word καθώς και την τρέχουσα ώρα και ημερομηνία. Το πεδίο αυτό ανήκει στην σελίδα αναζήτησης Flickr search.
- tags\_separated: Το πεδίο tags\_separated είναι τύπου varchar και αποθηκεύει λέξεις κλειδιά του αντίστοιχου πεδίου tags such us στην σελίδα αναζήτησης Flickr search, οι οποίες διαχωρίζονται μεταξύ τους με κόμμα (π.χ America, Liberty Statue). Αυτές οι λέξεις κλειδιά πρέπει να έχουν άμεση σχέση με την λέξη κλειδί η οποία έχει γραφτεί στο πεδίο αναζήτησης search\_word.
- \* select tag mode: Το πεδίο select tag mode είναι τύπου varchar και αποθηκεύει το πεδίο που επέλεξε ο χρήστης από το μενού επιλογών (option1: any, option2: all), του αντίστοιχου πεδίου Search options active all or any, της σελίδας αναζήτησης Flickr search.
- $\cdot$  radius: Το πεδίο radius είναι τύπου varchar και αποθηκεύει τον αριθμό (ακτίνα σε [0-30]km) του αντίστοιχου πεδίου Distance from origin, που ανήκει στην σελίδα αναζήτησης Flickr search.
- $\hat{\mathbf{v}}$  min upload date: Το πεδίο min upload date είναι τύπου varchar και αποθηκεύει την ημερομηνία του αντίστοιχου πεδίου Time period of aggregation | From, που ανήκει στην σελίδα αναζήτησης Flickr search.
- $\cdot$  max upload date: Το πεδίο mαχ upload date είναι τύπου varchar και αποθηκεύει την ημερομηνία του αντίστοιχου πεδίου Time period of aggregation | Το, που ανήκει στην σελίδα αναζήτησης Flickr search.
- min\_taken\_date: Το πεδίο min\_taken\_date είναι τύπου varchar και αποθηκεύει την ημερομηνία του αντίστοιχου πεδίου Time period produced | from, που ανήκει στην σελίδα αναζήτησης Flickr search.
- max\_taken\_date: Το πεδίο max\_taken\_date είναι τύπου varchar και αποθηκεύει την ημερομηνία του αντίστοιχου πεδίου Time period produced | to, που ανήκει στην σελίδα αναζήτησης Flickr search.
- $\cdot$  select license: Το πεδίο select license είναι τύπου varchar και αποθηκεύει το πεδίο που επέλεξε ο χρήστης από το μενού επιλογών (option1:All Rights Reserved,option2:Attribution-NonCommercial-ShareAlike,οption3:Attribution-NonCommercial License,option4:Attribution-NonCommercial-NoDerivsLicense, option5:Attribution Licence,option6: Attribution-ShareAlike License,option7: Attribution-NoDerivs License,option8: No known copyright restrictions, option9: United States Government Work), του αντίστοιχου πεδίου Copyrights, της σελίδας αναζήτησης Flickr seach .
- $\cdot$  select privacy: Το πεδίο select privacy είναι τύπου varchar και αποθηκεύει το πεδίο που επέλεξε ο χρήστης από το μενού επιλογών (option1: Public photos, option2: Private photos visible to friends, option3: Private photos visible to family, option4: Private photos visible to friends & family, option5: Completely private photos), του αντίστοιχου πεδίου Privacy, της σελίδας αναζήτησης Flickr seach.
- $\cdot$  select machine tag mode: Το πεδίο select machine tag mode είναι τύπου varchar και αποθηκεύει το πεδίο που επέλεξε ο χρήστης από το μενού επιλογών (option1: any, option2: all), του αντίστοιχου πεδίου Machine Tag Mode, της σελίδας αναζήτησης Flickr search.
- $\cdot$  woe id: Το πεδίο woe id (Where on Earth) είναι τύπου varchar και αποθηκεύει τον αριθμό (ταυτότητα μιας τοποθεσίας. Χρησιμοποιείται αντί του longitude, latitude *[π.χ woe\_id="3534" για longitude = "-73.554" , Latitude = "45.512"]* ) του αντίστοιχου πεδίου με ετικέτα woe\_id, το οποίο ανήκει στην σελίδα αναζήτησης Flickr search.
- $\cdot$  place id: Το πεδίο place id (Flickr place id) είναι τύπου varchar και αποθηκεύει τον αριθμό (ταυτότητα μιας τοποθεσίας *[π.χ place\_id="4hLQygSaBJ92" για την τοποθεσία Canada/Quebec/Montreal])*.Χρησιμοποιείται αντί του woe\_id) του αντίστοιχου πεδίου με ετικέτα place\_id, το οποίο ανήκει στην σελίδα αναζήτησης Flickr search.
- select\_media: Το πεδίο select\_media είναι τύπου varchar και αποθηκεύει το πεδίο που επέλεξε ο χρήστης από το μενού επιλογών (option1: all, option2: Photos, option3: Videos), του αντίστοιχου πεδίου με ετικέτα Media, της σελίδας αναζήτησης Flickr seach.
- $\cdot$  select geo comtext: Το πεδίο select geo comtext είναι τύπου varchar και αποθηκεύει το πεδίο που επέλεξε ο χρήστης από το μενού επιλογών (option1: all, option2: Photos, option3: Videos), του αντίστοιχου πεδίου με ετικέτα Media, της σελίδας αναζήτησης Flickr seach.
- $\cdot$  has geo: Το πεδίο has geo είναι τύπου varchar και αποθηκεύει το πεδίο που επέλεξε ο χρήστης από το μενού επιλογών (option1: ON, option2: OFF), του αντίστοιχου πεδίου με ετικέτα has\_geo, που ανήκει στην σελίδα αναζήτησης Flickr search.
- $\cdot$  is commonys: Το πεδίο is commonys είναι τύπου varchar και αποθηκεύει το πεδίο που επέλεξε ο χρήστης από το μενού επιλογών (option1: YES, option2: NO), του αντίστοιχου πεδίου με ετικέτα Archived in Flickr commons project, που ανήκει στην σελίδα αναζήτησης Flickr search.
- $\cdot$  in gallery: Το πεδίο in gallery είναι τύπου varchar και αποθηκεύει το πεδίο που επέλεξε ο χρήστης από το μενού επιλογών (option1: YES, option2: NO), του αντίστοιχου πεδίου με ετικέτα Archived in Flickr individual galleries, που ανήκει στην σελίδα αναζήτησης Flickr search.
- $\clubsuit$  is\_getty: Το πεδίο is\_getty είναι τύπου varchar και αποθηκεύει το πεδίο που επέλεξε ο χρήστης από το μενού επιλογών (option1: YES, option2: NO), του αντίστοιχου πεδίου με ετικέτα Public photos on Getty, που ανήκει στην σελίδα αναζήτησης Flickr search.
- $\cdot$  min long: Το πεδίο min long είναι τύπου varchar και αποθηκεύει την τιμή του τρέχοντος ελάχιστου γεωγραφικού μήκους (min\_long = longitude – 0, 05), της τοποθεσίας που έχει αναζητήσει ο εκάστοτε χρήστης στην σελίδα Gps Helper. Το πεδίο αυτό αντιστοιχεί στο πεδίο με ετικέτα Min. Longitude της σελίδας αναζήτησης Flickr Search.
- $\clubsuit$  max long: Το πεδίο max long είναι τύπου varchar και αποθηκεύει την τιμή του τρέχοντος μέγιστου γεωγραφικού μήκους (max\_long = longitude + 0, 05), της τοποθεσίας που έχει αναζητήσει ο εκάστοτε χρήστης στην σελίδα Gps Helper. Το πεδίο max\_long αντιστοιχεί στο πεδίο με ετικέτα Max. Longitude της σελίδας αναζήτησης Flickr Search.
- $\cdot$  min lang: Το πεδίο min lang είναι τύπου varchar και αποθηκεύει την τιμή του τρέχοντος ελάχιστου γεωγραφικού πλάτους (min\_lang = latitude – 0, 05), της τοποθεσίας που έχει αναζητήσει ο εκάστοτε χρήστης στην σελίδα Gps Helper. Το πεδίο αυτό αντιστοιχεί στο πεδίο με ετικέτα Min. Latitude της σελίδας αναζήτησης Flickr Search.
- $\cdot$  max lang: Το πεδίο max lang είναι τύπου varchar και αποθηκεύει την τιμή του τρέχοντος ελάχιστου γεωγραφικού πλάτους (max\_lang = latitude + 0, 05), της τοποθεσίας που έχει αναζητήσει ο εκάστοτε χρήστης στην σελίδα Gps Helper. Το πεδίο αυτό αντιστοιχεί στο πεδίο με ετικέτα Max. Latitude της σελίδας αναζήτησης Flickr Search.
- Longi: Το πεδίο longi είναι τύπου varchar και αποθηκεύει την τιμή του τρέχοντος γεωγραφικού μήκους, της τοποθεσίας που έχει αναζητήσει ο εκάστοτε χρήστης στην σελίδα Gps Helper. Το πεδίο αυτό αντιστοιχεί στο πεδίο με ετικέτα Longitude της σελίδας αναζήτησης Flickr Search.
- Lang: Το πεδίο Lang είναι τύπου varchar και αποθηκεύει την τιμή του τρέχοντος γεωγραφικού πλάτους, της τοποθεσίας που έχει αναζητήσει ο εκάστοτε χρήστης στην σελίδα Gps Helper. Το πεδίο αυτό αντιστοιχεί στο πεδίο με ετικέτα Latitude της σελίδας αναζήτησης Flickr Search.
- date time: Το πεδίο date time είναι τύπου varchar και αποθηκεύει την ημερομηνία και την ώρα που πραγματοποιήθηκε η αποθήκευση μιας αναζήτησης στον πίνακα passed\_searches για την σελίδα αναζήτησης Flickr search.
- $\cdot$  max num images: Το πεδίο search word είναι τύπου varchar τον αριθμό εικόνων που είσαγε ο χρήστης στο πεδίο με ετικέτα Max. num. Photos της σελίδας αναζήτησης Flickr search.

#### **10.5 Ο πίνακας search\_count**

Ο πίνακας search\_count αποτελείται από 2 πεδία:

- Id: Το πεδίο id είναι τύπου varchar και αποθηκεύει το κλειδί αναζήτησης κάθε χρήστη το οποίο ορίζεται αρχικά στον πίνακα account\_info.
- $\cdot$  search counter: Το πεδίο search counter είναι ένας μετρητής αναζητήσεων ο οποίος αποθηκεύει τον αύξον αριθμό για τις τελευταίες 10 πιο πρόσφατες αναζητήσεις που έχει αποθηκεύσει ο εκάστοτε χρήστης στην σελίδα αναζήτησης Flickr search.

#### **10.6 Ο πίνακας Picasa\_passed\_searches**

Ο πίνακας Picasa\_passed\_searches αποτελείται από 19 πεδία:

- Id: Το πεδίο id είναι τύπου varchar και αποθηκεύει το κλειδί αναζήτησης κάθε χρήστη το οποίο ορίζεται αρχικά στον πίνακα account\_info.
- $\cdot$  search word: Το πεδίο search word είναι τύπου varchar και αποθηκεύει την λέξη κλειδί του πεδίου free text such us, το οποίο ανήκει στην σελίδα αναζήτησης Picasa search.
- $\cdot$  search\_num: Το πεδίο search\_num είναι τύπου varchar και αποθηκεύει τον αριθμό των φωτογραφιών του πεδίου search\_num, το οποίο ανήκει στην σελίδα αναζήτησης Picasa search.
- select\_Picasa\_passed\_searches: Το πεδίο select\_Picasa\_passed\_searches είναι τύπου varchar και αποθηκεύει την λέξη κλειδί του πεδίου search\_word καθώς και την τρέχουσα ώρα και ημερομηνία. Το πεδίο αυτό ανήκει στην σελίδα αναζήτησης Picasa search.
- $\cdot$  kind: Το πεδίο kind είναι τύπου varchar και αποθηκεύει το πεδίο που επέλεξε ο χρήστης από το μενού επιλογών (option1:Photo,option2:Album), του αντίστοιχου πεδίου με ετικέτα Media, της σελίδας αναζήτησης Flickr seach.
- Access: Το πεδίο access είναι τύπου varchar και αποθηκεύει το πεδίο που επέλεξε χρήστης από το μενού επιλογών (option1: All, option2, option3: Private, option4: public, option5: visible), του αντίστοιχου πεδίου με ετικέτα Media, της σελίδας αναζήτησης Flickr seach.
- $\cdot$  tags separated: Το πεδίο tags separated είναι τύπου varchar και αποθηκεύει λέξεις κλειδιά του αντίστοιχου πεδίου tags such us στην σελίδα αναζήτησης Flickr search, οι οποίες διαχωρίζονται μεταξύ τους με κόμμα (π.χ America, Liberty Statue). Αυτές οι λέξεις κλειδιά πρέπει να έχουν άμεση σχέση με την λέξη κλειδί η οποία έχει γραφτεί στο πεδίο αναζήτησης search\_word.
- Imgmax: To πεδίο imgmax είναι τύπου Varchar και καθορίζει για μια αναζήτηση εικόνων την ποσότητα των pixel (π.χ 32, 48, 64, 72, 104, 144, 150 ή 160 pixels), την ποσότητα των μεταδεδομένων καθώς και το εάν οι εικόνες θα είναι περικομμένες ή όχι (π.χ 72 pixel εικόνα περικομμένη, 72c). Το πεδίο αυτό αντιστοιχεί στο πεδίο με ετικέτα imgmax της σελίδας αναζήτησης Picasa search και η προκαθορισμένη τιμή του είναι d (αναζήτηση των αυθεντικών εικόνων με όλα τα μεταδεδομένα)
- $\cdot$  date time: Το πεδίο search word είναι τύπου varchar και αποθηκεύει την ημερομηνία και την ώρα που πραγματοποιήθηκε η αποθήκευση μιας αναζήτησης στον πίνακα Picasa\_passed\_searches για την σελίδα αναζήτησης Picasa search.
- $\clubsuit$  min long: Το πεδίο min long είναι τύπου varchar και αποθηκεύει την τιμή του τρέχοντος ελάχιστου γεωγραφικού μήκους (min\_long = longitude – 0, 05), της τοποθεσίας που έχει αναζητήσει ο εκάστοτε χρήστης στην σελίδα Gps Helper.

Το πεδίο αυτό αντιστοιχεί στο πεδίο με ετικέτα Min. Longitude της σελίδας αναζήτησης Picasa Search.

- $\clubsuit$  max long: Το πεδίο max long είναι τύπου varchar και αποθηκεύει την τιμή του τρέχοντος μέγιστου γεωγραφικού μήκους (max\_long = longitude + 0, 05), της τοποθεσίας που έχει αναζητήσει ο εκάστοτε χρήστης στην σελίδα Gps Helper. Το πεδίο max\_long αντιστοιχεί στο πεδίο με ετικέτα Max. Longitude της σελίδας αναζήτησης Picasa Search.
- $\cdot$  min lang: Το πεδίο min lang είναι τύπου varchar και αποθηκεύει την τιμή του τρέχοντος ελάχιστου γεωγραφικού πλάτους (min\_lang = latitude – 0, 05), της τοποθεσίας που έχει αναζητήσει ο εκάστοτε χρήστης στην σελίδα Gps Helper. Το πεδίο αυτό αντιστοιχεί στο πεδίο με ετικέτα Min. Latitude της σελίδας αναζήτησης Picasa Search.
- $\cdot$  max lang: Το πεδίο max lang είναι τύπου varchar και αποθηκεύει την τιμή του τρέχοντος ελάχιστου γεωγραφικού πλάτους (max\_lang = latitude + 0, 05), της τοποθεσίας που έχει αναζητήσει ο εκάστοτε χρήστης στην σελίδα Gps Helper. Το πεδίο αυτό αντιστοιχεί στο πεδίο με ετικέτα Max. Latitude της σελίδας αναζήτησης Picasa Search.
- $\cdot$  max published date: Το πεδίο max published date είναι τύπου varchar και αποθηκεύει την ημερομηνία του αντίστοιχου πεδίου Published Date | Max, που ανήκει στην σελίδα αναζήτησης Picasa search.
- $\hat{\mathbf{v}}$  min published date: Το πεδίο min published date είναι τύπου varchar και αποθηκεύειτην ημερομηνία του αντίστοιχου πεδίου Published Date | Min, που ανήκει στην σελίδα αναζήτησης Picasa search.
- $\hat{\mathbf{v}}$  min updated date: Το πεδίο min updated date είναι τύπου varchar και αποθηκεύει την ημερομηνία του αντίστοιχου πεδίου Updated Date | Min, που ανήκει στην σελίδα αναζήτησης Picasa search.
- $\cdot$  max updated date: Το πεδίο max updated date είναι τύπου varchar και αποθηκεύει την ημερομηνία του αντίστοιχου πεδίου Updated Date | Min, που ανήκει στην σελίδα αναζήτησης Picasa search.
- name of place: Το πεδίο name of place είναι τύπου varchar και αποθηκεύει τοποθεσίες μνημείων. Η ιδιαιτερότητα του είναι το ότι ο χρήστης μπορεί να το συμπληρώσει για αναζητήσεις μνημείων με προσδιορισμό επώνυμης τοποθεσίας για πιο συγκεκριμένες αναζητήσεις. Μια τοποθεσία για παράδειγμα θα ήταν το Λονδίνο. Το πεδίο name\_of\_place αντιστοιχεί στο πεδίο με ετικέτα Name of place της σελίδας αναζήτησης Picasa search.
- $\cdot$  max num images: Το πεδίο search word είναι τύπου varchar τον αριθμό εικόνων που είσαγε ο χρήστης στο πεδίο με ετικέτα Max. num. Photos της σελίδας αναζήτησης Flickr search.

#### 10.7 Ο πίνακας Picasa\_search\_count

Ο πίνακας Picasa\_search\_count αποτελείται από 2 πεδία:

- Id: Το πεδίο id είναι τύπου varchar και αποθηκεύει το κλειδί αναζήτησης κάθε χρήστη το οποίο ορίζεται αρχικά στον πίνακα account\_info.
- \* search\_counter: Το πεδίο search\_counter είναι ένας μετρητής αναζητήσεων ο οποίος αποθηκεύει τον αύξον αριθμό για τις τελευταίες 10 πιο πρόσφατες

αναζητήσεις που έχει αποθηκεύσει ο εκάστοτε χρήστης στην σελίδα αναζήτησης Picasa search.

### **10.8 Ο πίνακας results**

Ο πίνακας results αποτελείται από 5 πεδία:

- Id: Το πεδίο id είναι τύπου varchar και αποθηκεύει το αύξον αριθμό κάθε εικόνας, το οποίο εισάγεται από τον πίνακα search στον πίνακα results με την εισαγωγή κάθε νέου αποτελέσματος αναζήτησης.
- $\cdot$  user id: Το πεδίο id είναι τύπου varchar και αποθηκεύει το κλειδί αναζήτησης κάθε χρήστη το οποίο ορίζεται αρχικά στον πίνακα account\_info.
- $\clubsuit$  search id: Το πεδίο search id είναι τύπου varchar και αποθηκεύει το πρωτεύον κλειδί αναζήτησης κάθε εικόνας, το οποίο ορίζεται αρχικά στον πίνακα search.
- \* output folder: Το πεδίο output folder αποθηκεύει το μονοπάτι για την ανεύρεση του φακέλου (εικόνες, μεταδεδομένα) αναζήτησης εικόνων. Παράδειγμα ενός τέτοιου μονοπατιού είναι το πιο κάτω var/www/dev/picinfo/flix\_download/1\_05.03.14\_11.08.52\_piza-towerpiza tower53179264dae07
- $\cdot$  num\_results: Το πεδίο num\_results αποθηκεύει τον αριθμό των εικόνων που έχουν βρεθεί σε σχέση με τον αριθμό των εικόνων που έχει αιτηθεί ο χρήστης διαμέσου της σελίδας αναζήτησης Flickr η Picasa (π.χ αίτηση για 15 εικόνες, βρέθηκαν 11 [num\_results] εικόνες). Το πεδίο num\_results αντιστοιχεί στα πεδία με ετικέτα Max. num. Photos και max-results για τις σελίδες αναζήτησης Flickr και Picasa αντίστοιχα.

#### **10.9 Ο πίνακας search**

Ο πίνακας search αποτελείται από 7 πεδία:

- Id: Το πεδίο id είναι τύπου varchar και αποθηκεύει το αύξον αριθμό κάθε εικόνας, το οποίο εισάγεται από τον πίνακα search στον πίνακα results με την εισαγωγή κάθε νέου αποτελέσματος αναζήτησης.
- $\cdot$  time date: Το πεδίο time date είναι τύπου varchar και αποθηκεύει την ημερομηνία και την ώρα που πραγματοποιήθηκε η αποθήκευση μιας αναζήτησης στον πίνακα results. Τα αποτελέσματα της αναζήτησης προέρχονται από την σελίδα αναζήτησης Flickr search ή Picasa search.
- $\cdot$  search type: Το πεδίο search type αποθηκεύει το είδος της αναζήτησης. Για αναζητήσεις διαμέσου της σελίδας αναζήτησης Flickr search, το πεδίο search type αντιστοιχείται με τον αριθμό 0.Για την σελίδα αναζήτησης Picasa search, το πεδίο search type αντιστοιχείται με τον αριθμό 1.
- $\clubsuit$  user id: Το πεδίο user id είναι τύπου int και αποθηκεύει τον αύξον αριθμό κάθε εγγραφής. Μάλιστα έχει οριστεί και ως auto\_increment, για να παίρνει αυτόματα τον αύξον αριθμό κάθε εγγραφής χωρίς την παρεμβολή του χρήστη. Το πεδίο αυτό είναι το κλειδί αναζήτησης κάθε χρήστη και είναι μοναδικό.
- \* search terms id: Το πεδίο search terms id είναι τύπου varchar και αποθηκεύει όλα τα id's από τους πίνακες search\_terms\_Flickr και search terms Picasa ανάλογα με την τιμή του πεδίου search type. Εάν για παράδειγμα το πεδίο search\_type είναι 0 τότε εξυπακούεται η τιμή που υπάρχει στο πεδίο search\_type, προήλθε από τον πίνακα search\_terms\_Flickr.
- $\cdot$  results id: Το πεδίο results id είναι τύπου varchar και αποθηκεύει όλα τα id's τα οποία προέρχονται από τον πίνακα results. Κάθε result\_id στον πίνακα search αντιστοιχεί σε ένα id του πίνακα results.
- Status: Το πεδίο state είναι τύπου int και αποθηκεύει την κατάσταση μιας αναζήτησης. Οι καταστάσεις που μπορεί να έχει το πεδίο state είναι 4. Όταν η κατάσταση είναι 0 τότε σημαίνει ότι η αναζήτηση εκτελείται και οι εικόνες κατεβαίνουν από 1 εκ των 2 ιστοτόπων (Flickr, Picasa) με επιτυχία. Όταν η κατάσταση είναι 1 σημαίνει ότι η αναζήτηση έχει ολοκληρωθεί με επιτυχία κατεβάζοντας όλες τις εικόνες που αιτήθηκαν από τον χρήστη. Εάν η κατάσταση είναι 2 σημαίνει ότι η αναζήτηση έχει τερματιστεί πριν την ολοκλήρωση της. Τέλος εάν η κατάσταση είναι 3 σημαίνει ότι η αναζήτηση έχει σταματήσει πριν την ολοκλήρωση της με κάποιο πρόβλημα.

### **10.10 Ο πίνακας search\_terms\_Flickr**

Ο πίνακας search\_terms\_Flickr αποτελείται από 32 πεδία:

- Id: Το πεδίο id είναι τύπου int και αποθηκεύει τον αύξον αριθμό κάθε αναζήτησης. Μάλιστα έχει οριστεί και ως auto\_increment, για να παίρνει αυτόματα τον αύξον αριθμό κάθε εγγραφής χωρίς την παρεμβολή του χρήστη. Το πεδίο αυτό είναι το κλειδί εύρεσης κάθε αναζήτησης και είναι μοναδικό.
- $\cdot$  user id: Το πεδίο id είναι τύπου varchar και αποθηκεύει το κλειδί αναζήτησης κάθε χρήστη το οποίο ορίζεται αρχικά στον πίνακα account\_info.
- $\hat{\mathbf{v}}$  search word: Το πεδίο search word είναι τύπου varchar και αποθηκεύει την λέξη κλειδί του πεδίου free text such us, το οποίο ανήκει στην σελίδα αναζήτησης Flickr search.
- $\cdot$  search\_num: Το πεδίο search\_num είναι τύπου varchar και αποθηκεύει τον αριθμό των φωτογραφιών του πεδίου search\_num, το οποίο ανήκει στην σελίδα αναζήτησης Flickr search.
- $\cdot$  select passed searches: Το πεδίο select passed searches είναι τύπου varchar και αποθηκεύει την λέξη κλειδί του πεδίου search\_word καθώς και την τρέχουσα ώρα και ημερομηνία. Το πεδίο αυτό ανήκει στην σελίδα αναζήτησης Flickr search.
- $\cdot$  tags separated: Το πεδίο tags separated είναι τύπου varchar και αποθηκεύει λέξεις κλειδιά του αντίστοιχου πεδίου tags such us στην σελίδα αναζήτησης Flickr search, οι οποίες διαχωρίζονται μεταξύ τους με κόμμα (π.χ America, Liberty Statue). Αυτές οι λέξεις κλειδιά πρέπει να έχουν άμεση σχέση με την λέξη κλειδί η οποία έχει γραφτεί στο πεδίο αναζήτησης search\_word.
- select\_tag\_mode: Το πεδίο select\_tag\_mode είναι τύπου varchar και αποθηκεύει το πεδίο που επέλεξε ο χρήστης από το μενού επιλογών (option1: any, option2: all), του αντίστοιχου πεδίου Search options active all or any, της σελίδας αναζήτησης Flickr search.
- Radius: Το πεδίο radius είναι τύπου varchar και αποθηκεύει τον αριθμό (ακτίνα σε [0-30] km) του αντίστοιχου πεδίου Distance from origin, που ανήκει στην σελίδα αναζήτησης Flickr search.
- $\hat{\mathbf{v}}$  min upload date: Το πεδίο min upload date είναι τύπου varchar και αποθηκεύει την ημερομηνία του αντίστοιχου πεδίου Time period of aggregation | from, που ανήκει στην σελίδα αναζήτησης Flickr search.
- $\cdot$  max upload date: Το πεδίο mαχ upload date είναι τύπου varchar και αποθηκεύει την ημερομηνία του αντίστοιχου πεδίου Time period of aggregation | Το, που ανήκει στην σελίδα αναζήτησης Flickr search.
- min\_taken\_date: Το πεδίο min\_taken\_date είναι τύπου varchar και αποθηκεύει την ημερομηνία του αντίστοιχου πεδίου Time period produced | from, που ανήκει στην σελίδα αναζήτησης Flickr search.
- max\_taken\_date: Το πεδίο max\_taken\_date είναι τύπου varchar και αποθηκεύει την ημερομηνία του αντίστοιχου πεδίου Time period produced | to, που ανήκει στην σελίδα αναζήτησης Flickr search.
- $\cdot$  select license: Το πεδίο select license είναι τύπου varchar και αποθηκεύει το πεδίο που επέλεξε ο χρήστης από το μενού επιλογών (option1:All Rights Reserved,option2:Attribution-NonCommercial-ShareAlike,οption3:Attribution-NonCommercial License,option4:Attribution-NonCommercial-NoDerivsLicense, option5:Attribution Licence,option6: Attribution-ShareAlike License,option7: Attribution-NoDerivs License,option8: No known copyright restrictions, option9: United States Government Work), του αντίστοιχου πεδίου Copyrights, της σελίδας αναζήτησης Flickr seach .
- Select privacy: Το πεδίο select privacy είναι τύπου varchar και αποθηκεύει το πεδίο που επέλεξε ο χρήστης από το μενού επιλογών (option1: Public photos, option2: Private photos visible to friends, option3: Private photos visible to family, option4: Private photos visible to friends & family, option5: Completely private photos), του αντίστοιχου πεδίου Privacy, της σελίδας αναζήτησης Flickr seach.
- $\cdot$  select machine tag mode: Το πεδίο select machine tag mode είναι τύπου varchar και αποθηκεύει το πεδίο που επέλεξε ο χρήστης από το μενού επιλογών (option1: any, option2: all), του αντίστοιχου πεδίου Machine Tag Mode, της σελίδας αναζήτησης Flickr search.
- $\cdot$  woe id: Το πεδίο woe id (Where on Earth) είναι τύπου varchar και αποθηκεύει τον αριθμό (ταυτότητα μιας τοποθεσίας. Χρησιμοποιείται αντί του longitude, latitude *[π.χ woe\_id="3534" για longitude = "-73.554" , Latitude = "45.512"]* ) του αντίστοιχου πεδίου με ετικέτα woe\_id, το οποίο ανήκει στην σελίδα αναζήτησης Flickr search.
- $\cdot$  place id: Το πεδίο place id (Flickr place id) είναι τύπου varchar και αποθηκεύει τον αριθμό (ταυτότητα μιας τοποθεσίας *[π.χ place\_id="4hLQygSaBJ92" για την τοποθεσία Canada/Quebec/Montreal])*.Χρησιμοποιείται αντί του woe\_id) του αντίστοιχου πεδίου με ετικέτα place\_id, το οποίο ανήκει στην σελίδα αναζήτησης Flickr search.
- select\_media: Το πεδίο select\_media είναι τύπου varchar και αποθηκεύει το πεδίο που επέλεξε ο χρήστης από το μενού επιλογών (option1: all, option2: Photos, option3: Videos), του αντίστοιχου πεδίου με ετικέτα Media, της σελίδας αναζήτησης Flickr seach.
- $\cdot$  select geo comtext: Το πεδίο select geo comtext είναι τύπου varchar και αποθηκεύει το πεδίο που επέλεξε ο χρήστης από το μενού επιλογών (option1: all, option2: Photos, option3: Videos), του αντίστοιχου πεδίου με ετικέτα Media, της σελίδας αναζήτησης Flickr seach.
- $\cdot$  has geo: Το πεδίο has geo είναι τύπου varchar και αποθηκεύει το πεδίο που επέλεξε ο χρήστης από το μενού επιλογών (option1: ON, option2: OFF), του αντίστοιχου πεδίου με ετικέτα has\_geo, που ανήκει στην σελίδα αναζήτησης Flickr search.
- $\cdot$  is commonys: Το πεδίο is commonys είναι τύπου varchar και αποθηκεύει το πεδίο που επέλεξε ο χρήστης από το μενού επιλογών (option1: YES, option2: NO), του αντίστοιχου πεδίου με ετικέτα Archived in Flickr commons project, που ανήκει στην σελίδα αναζήτησης Flickr search.
- $\cdot$  in gallery: Το πεδίο in gallery είναι τύπου varchar και αποθηκεύει το πεδίο που επέλεξε ο χρήστης από το μενού επιλογών (option1: YES, option2: NO), του αντίστοιχου πεδίου με ετικέτα Archived in Flickr individual galleries, που ανήκει στην σελίδα αναζήτησης Flickr search.
- $\clubsuit$  is\_getty: Το πεδίο is\_getty είναι τύπου varchar και αποθηκεύει το πεδίο που επέλεξε ο χρήστης από το μενού επιλογών (option1: YES, option2: NO), του αντίστοιχου πεδίου με ετικέτα Public photos on Getty, που ανήκει στην σελίδα αναζήτησης Flickr search.
- $\cdot$  min long: Το πεδίο min long είναι τύπου varchar και αποθηκεύει την τιμή του τρέχοντος ελάχιστου γεωγραφικού μήκους (min\_long = longitude – 0, 05), της τοποθεσίας που έχει αναζητήσει ο εκάστοτε χρήστης στην σελίδα Gps Helper. Το πεδίο αυτό αντιστοιχεί στο πεδίο με ετικέτα Min. Longitude της σελίδας αναζήτησης Flickr Search.
- $\clubsuit$  max long: Το πεδίο max long είναι τύπου varchar και αποθηκεύει την τιμή του τρέχοντος μέγιστου γεωγραφικού μήκους (max\_long = longitude + 0, 05), της τοποθεσίας που έχει αναζητήσει ο εκάστοτε χρήστης στην σελίδα Gps Helper. Το πεδίο max\_long αντιστοιχεί στο πεδίο με ετικέτα Max. Longitude της σελίδας αναζήτησης Flickr Search.
- $\cdot$  min lang: Το πεδίο min lang είναι τύπου varchar και αποθηκεύει την τιμή του τρέχοντος ελάχιστου γεωγραφικού πλάτους (min\_lang = latitude – 0, 05), της τοποθεσίας που έχει αναζητήσει ο εκάστοτε χρήστης στην σελίδα Gps Helper. Το πεδίο αυτό αντιστοιχεί στο πεδίο με ετικέτα Min. Latitude της σελίδας αναζήτησης Flickr Search.
- $\cdot$  max lang: Το πεδίο max lang είναι τύπου varchar και αποθηκεύει την τιμή του τρέχοντος ελάχιστου γεωγραφικού πλάτους (max\_lang = latitude + 0, 05), της τοποθεσίας που έχει αναζητήσει ο εκάστοτε χρήστης στην σελίδα Gps Helper. Το πεδίο αυτό αντιστοιχεί στο πεδίο με ετικέτα Max. Latitude της σελίδας αναζήτησης Flickr Search.
- Longi: Το πεδίο longi είναι τύπου varchar και αποθηκεύει την τιμή του τρέχοντος γεωγραφικού μήκους, της τοποθεσίας που έχει αναζητήσει ο εκάστοτε χρήστης στην σελίδα Gps Helper. Το πεδίο αυτό αντιστοιχεί στο πεδίο με ετικέτα Longitude της σελίδας αναζήτησης Flickr Search.
- Lang: Το πεδίο Lang είναι τύπου varchar και αποθηκεύει την τιμή του τρέχοντος γεωγραφικού πλάτους, της τοποθεσίας που έχει αναζητήσει ο εκάστοτε χρήστης στην σελίδα Gps Helper. Το πεδίο αυτό αντιστοιχεί στο πεδίο με ετικέτα Latitude της σελίδας αναζήτησης Flickr Search.
- date\_time: Το πεδίο date\_time είναι τύπου varchar και αποθηκεύει την ημερομηνία και την ώρα που πραγματοποιήθηκε η αποθήκευση μιας αναζήτησης στον πίνακα passed\_searches για την σελίδα αναζήτησης Flickr search.
- $\cdot$  max\_num\_images: Το πεδίο max\_num\_images είναι τύπου varchar τον αριθμό εικόνων που είσαγε ο χρήστης στο πεδίο με ετικέτα Max. num. Photos της σελίδας αναζήτησης Flickr search.

#### **10.11 Ο πίνακας search\_terms\_picasa**

Ο πίνακας search\_terms\_Picasa αποτελείται από 7 πεδία:

- Id: Το πεδίο id είναι τύπου int και αποθηκεύει τον αύξον αριθμό κάθε αναζήτησης. Μάλιστα έχει οριστεί και ως auto\_increment, για να παίρνει αυτόματα τον αύξον αριθμό κάθε εγγραφής χωρίς την παρεμβολή του χρήστη. Το πεδίο αυτό είναι το κλειδί εύρεσης κάθε αναζήτησης και είναι μοναδικό.
- $\cdot$  search word: Το πεδίο search word είναι τύπου varchar και αποθηκεύει την λέξη κλειδί του πεδίου free text such us, το οποίο ανήκει στην σελίδα αναζήτησης Flickr search.
- $\cdot$  Kind: Το πεδίο kind είναι τύπου varchar και αποθηκεύει το πεδίο που επέλεξε ο χρήστης από το μενού επιλογών (option1: Photo, option2: Album), του αντίστοιχου πεδίου με ετικέτα Media, της σελίδας αναζήτησης Flickr seach.
- $\cdot$  Access: Το πεδίο access είναι τύπου varchar και αποθηκεύει το πεδίο που επέλεξε χρήστης από το μενού επιλογών (option1: All, option2, option3: Private, option4: public, option5: visible), του αντίστοιχου πεδίου με ετικέτα Media, της σελίδας αναζήτησης Flickr seach.
- $\cdot$  tags separated: Το πεδίο tags separated είναι τύπου varchar και αποθηκεύει λέξεις κλειδιά του αντίστοιχου πεδίου tags such us στην σελίδα αναζήτησης Picasa search, οι οποίες διαχωρίζονται μεταξύ τους με κόμμα (π.χ America, Liberty Statue). Αυτές οι λέξεις κλειδιά πρέπει να έχουν άμεση σχέση με την λέξη κλειδί η οποία έχει γραφτεί στο πεδίο αναζήτησης search\_word
- Imgmax: To πεδίο imgmax είναι τύπου Varchar και καθορίζει για μια αναζήτηση εικόνων την ποσότητα των pixel (π.χ **32, 48, 64, 72, 104, 144, 150 ή 160 pixels**), την ποσότητα των μεταδεδομένων καθώς και το εάν οι εικόνες θα είναι περικομμένες ή όχι (π.χ 72 pixel εικόνα περικομμένη, 72c). Το πεδίο αυτό

αντιστοιχεί στο πεδίο με ετικέτα imgmax της σελίδας αναζήτησης Picasa search και η προκαθορισμένη τιμή του είναι d (αναζήτηση των αυθεντικών εικόνων με όλα τα μεταδεδομένα)

 $\cdot$  date time: Το πεδίο date time είναι τύπου varchar και αποθηκεύει την ημερομηνία και την ώρα που πραγματοποιήθηκε η αποθήκευση μιας αναζήτησης στον πίνακα passed\_searches για την σελίδα αναζήτησης Picasa search.

### **10.12 Ο πίνακας threads**

Ο πίνακας threads αποτελείται από 9 πεδία:

- pid: Το πεδίο pid είναι τύπου int και αποθηκεύει ένα μοναδικό αριθμό για κάθε thread. Το πεδίο αυτό είναι το κλειδί εύρεσης κάθε thread και είναι μοναδικό.
- $\cdot$  signaling file: Το πεδίο signaling file περιέχει το μονοπάτι διαγραφής ενός thread το οποίο παράγεται μαζί με την δημιουργία του. Το πεδίο αυτό χρησιμοποιείται για την εύρεση κάποιου thread μετά τον τερματισμό του με σκοπό την διαγραφή του.
- Id: Το πεδίο id είναι τύπου int και αποθηκεύει τον αύξον αριθμό κάθε εγγραφής στον πίνακα threads. Μάλιστα έχει οριστεί και ως auto\_increment, για να παίρνει αυτόματα τον αύξον αριθμό κάθε εγγραφής χωρίς την παρεμβολή του χρήστη.
- $\cdot$  time date started: Το πεδίο time date started είναι τύπου datetime και αποθηκεύει την ημερομηνία και την ώρα που έχει ξεκινήσει να εκτελείται ένα thread.
- \* time date\_finished: Το πεδίο time\_date\_finished είναι τύπου datetime και αποθηκεύει την ημερομηνία και την ώρα που έχει σταματήσει να εκτελείται ένα thread.
- $\cdot$  user id: Το πεδίο id είναι τύπου varchar και αποθηκεύει το κλειδί αναζήτησης κάθε χρήστη το οποίο ορίζεται αρχικά στον πίνακα account\_info.
- $\cdot$  operation id: Το πεδίο operation id είναι τύπου varchar και αποθηκεύει όλα τα id's τα οποία προέρχονται από τον πίνακα search. Κάθε operation\_id στον πίνακα threads αντιστοιχεί σε ένα id του πίνακα search.
- State: Το πεδίο state είναι τύπου int και αποθηκεύει την κατάσταση ενός thread. Οι καταστάσεις που μπορεί να έχει το πεδίο state είναι δυο (0 ή 1). Όταν η κατάσταση είναι 1 τότε σημαίνει ότι το thread εκτελείται και οι εικόνες κατεβαίνουν από 1 εκ των 2 ιστότοπων (Flickr, Picasa) με επιτυχία. Όταν η κατάσταση είναι 0 σημαίνει ότι το thread έχει ολοκληρωθεί.
- $\cdot$  operation type: Το πεδίο operation type είναι τύπου varchar και καθορίζει το κατά πόσο ένα thread που βρίσκεται στον πίνακα threads προέρχεται από τον πίνακα search (τιμή=1) ή από τον πίνακα volume\_reconstruction\_params (τιμή=2).Τα threads με operation\_type = 1 προσέρχονται από τον πίνακα search και χρησιμοποιούνται για την εκτέλεση παραλλήλων αναζητήσεων. Τα threads με operation\_type=2 προσέρχονται από τον πίνακα volume\_reconstruction\_params και χρησιμοποιούνται για την παράλληλη κατασκευή τρισδιάστατων μοντέλων.

### 10.13 Ο πίνακας volume reconstruction params

Ο πίνακας volume\_reconstruction\_params αποτελείται από 7 πεδία:

- Id: Το πεδίο id είναι τύπου int και αποθηκεύει τον αύξον αριθμό κάθε εγγραφής στον πίνακα volume\_reconstruction\_params. Μάλιστα έχει οριστεί και ως auto\_increment, για να παίρνει αυτόματα τον αύξον αριθμό κάθε εγγραφής χωρίς την παρεμβολή του χρήστη.
- $\cdot$  params file: Το πεδίο params file είναι τύπου varchar και αποθηκεύει ένα μονοπάτι. Το μονοπάτι αυτό χρησιμοποιείται για την εύρεση ενός αρχείου παραμέτρων το περιέχει τις απαραίτητες παραμέτρους για την παραγωγή τρισδιάστατων μοντέλων. Τα αρχεία αυτά δημιουργούνται για σκοπούς ελέγχου σωστής εισαγωγής των παραμέτρων.
- batch\_file: To πεδίο batch\_file είναι τύπου varchar και αποθηκεύει ένα μονοπάτι. Το μονοπάτι αυτο χρησιμοποιείται για την εύρεση ενός αρχείου με κείμενο, το οποιο αφορία την σωστή εκτελεστή των threads. Τα αρχεία αυτά δημιουργούνται για σκοπούς ελέγχου σωστής εκτέλεσης των threads.
- log file: Το πεδίο log file είναι τύπου varchar και αποθηκεύει ένα μονοπάτι. Το μονοπάτι αυτο χρησιμοποιείται για την εύρεση ενός αρχείου με κείμενο, που αφορία την σωστή εκτέλεση. Τα αρχεία αυτά δημιουργούνται για σκοπούς ελέγχου σωστής εκτέλεσης των threads.
- $\cdot$  user id: Το πεδίο id είναι τύπου varchar και αποθηκεύει το κλειδί αναζήτησης κάθε χρήστη το οποίο ορίζεται αρχικά στον πίνακα account\_info.

 $\hat{\mathbf{r}}$  resizes: Το πεδιο resizes είναι τυπου varchar και αποθηκευει ένα αριθμο ο οποιος δινεται σαν παραμετρος για την κατασκευη του τρισδιαστατου μοντελου.Δεχεται ευρος τιμων από 0 μεχρι 90 και εάν για παραδειγμα εχει τιμη 90 τοτε αυτό που θα κανει είναι να αλλαξει το μεγεθος κάθε εικονας κατά 10% του αρχικου τους μεγεθους.Σκοπος του πεδιου είναι για πιο γρηγορη εξαγωγη των αποτελεσματων του τρισδιαστατου μοντελου από το συστημα.

#### 10.14 Ο πίνακας chat

Ο πίνακας chat αποτελείται από 6 πεδία:

- Id: Το πεδίο id είναι τύπου int και αποθηκεύει τον αύξον αριθμό κάθε μηνύματος. Μάλιστα έχει οριστεί και ως auto\_increment, για να παίρνει αυτόματα τον αύξον αριθμό κάθε νου μηνύματος χωρίς την παρεμβολή του χρήστη. Το πεδίο αυτό είναι το κλειδί αναζήτησης των μηνυμάτων για κάθε χρήστη και είναι μοναδικό.
- Sender: Το πεδίο sender είναι τύπου varchar και αποθηκεύει το ψευδώνυμο του αποστολέα του μηνύματος. Ως αποστολέας ορίζεται ο χρήστης που έχει γράψει το μήνυμα.
- $\cdot$  Receiver: Το πεδίο receiver είναι τύπου varchar και αποθηκεύει το ψευδώνυμο του παραλήπτη του μηνύματος. Ως παραλήπτης ορίζεται ο χρήστης που έχει λάβει το μήνυμα.
- \* Message: Το πεδίο message είναι τύπου varchar και αποθηκεύει το περιεχόμενο του μηνύματος που έχει γραφτεί από τον αποστολέα. Το μήνυμα αυτό αφορία μόνο τους 2 συνομιλητές (αποστολέα, παραλήπτη) των οποίων τα ονόματα είναι καταγραμμένα στην συγκεκριμένη εγγραφή.
- date\_time: Το πεδίο date\_time είναι τύπου varchar και αποθηκεύει την ημερομηνία και την ώρα που πραγματοποιήθηκε η αποθήκευση ενός νέου μηνύματος στον πίνακα chat για την σελίδα προφίλ χρήστη.
- notify: Το πεδίο notify είναι τύπου varchar και αποθηκεύει μια μεταβλητή (yes)

με την εισαγωγή κάθε νου μηνύματος στην βάση δεδομένων. Στην συνέχεια η μεταβλητή αυτή χρησιμοποιείται για να ειδοποιηθεί ο χρήστης ότι έχει ένα καινούριο μήνυμα. Έπειτα αλλάζει η τιμή της στον πίνακα chat σε no.

## **11. Εκτυπώσεις σελίδων**

Ο χρήστης έχει την δυνατότητα να εκτυπώσει τις σελίδες Flickr search ,Picasa search και Gps Helper. Σε κάθε μια από τις προαναφερόμενες σελίδες υπάρχει διαθεσιμο το κουμπί print page.Όταν ο χρήστης το πατήσει τότε εμφανίζεται μπροστά το παράθυρο print preview της σελίδας που θα εκτυπώσει (βλέπε εικόνα-16.1, 16.2). Σε αυτο το παράθυρο υπάρχει η επιλογή αποθήκευσης της σελίδας σε μορφή PDF. Όταν ο χρήστης πατήσει το συγκεκριμένο κουμπί τότε θα εξάγει την σελίδα σε στον υπολογιστή του σε μορφή PDF (βλέπε εικόνα 17.1, 17.2).

## **12. Εξαγωγή δεδομένων σε excel**

Στον ιστότοπο υπάρχουν 2 διαφορετικά είδη εξαγωγής δεδομένων σε μορφή excel. Οι 2 αυτές κατηγορίες είναι η εξαγωγή παλαιών αναζητήσεων και η εξαγωγή εικόνων και μεταδεδομένων μιας εικόνας η οποία προβάλλεται ατομικά (βλέπε εικόνα -18.1, 18.2, 18.3).

Στην πρώτη κατηγορία χρήστης έχει την δυνατότητα να εξάγει τις 10 πιο πρόσφατες αναζητήσεις των σελίδων Flickr search και Picasa search.Εάν για παράδειγμα ο χρήστης θέλει να πραγματοποιήσει μια αναζήτηση και θέλει αυτή η αναζήτηση να μην χαθεί τότε αυτό που έχει να κάνει είναι να πατήσει το κουμπί save search fields το οποιο είναι διαθέσιμο στην σελίδα Flickrsearch οσο και στην σελίδα Picasa search.

Ακολούθως ο χρήστης μπορεί να φορτώσει την συγκεκριμένη αναζήτηση πατωντας πάνω στο μενού επιλογής παλαιών αναζητήσεων Passed searches και επιλέγοντας την αναζήτηση. Κάθε φορά που ο χρήστης αποθηκεύει μια καινούρια αναζήτηση τότε αυτή μπαίνει στην λίστα των Passed searches. Κάθε χρήστης μπορεί να αποθηκεύσει 10 αναζητήσεις. Όταν υπερβεί αυτόν τον αριθμό, τότε ο ιστότοπος τον ειδοποιεί με ένα μήνυμα το οποίο του λέει ότι πρέπει να εξάγει τις αναζητήσεις που έχει πραγματοποιήσει σε μορφή excel (βλέπε εικόνα-18.1) αλλιώς θα χαθούν. Το κουμπί εξαγωγής παλαιών αναζητήσεων ονόματι export to excel είναι διαθέσιμο και στις 2 σελίδες αναζήτησης εικόνων.Όταν ο χρήστης πραγματοποιήσει πέραν τον 10 αναζητήσεων για παράδειγμα, τότε η λίστα αδειάζει και μπαίνει στην πρώτη θέση της λίστας Passed searches η νέα αναζήτηση. Ο χρήστης έχει την δυνατότητα να εξάγει τα τις αναζητήσεις του οποιαδήποτε στιγμή επιθυμεί, δεν είναι αναγκαίο να ολοκληρωθούν 10 αναζητήσεις για να μπορεί να κάνει αυτή την λειτουργία.

Για την δεύτερη κατηγορία ο χρήστης μπορεί διαμέσου της σελίδα ατομικής προβολής φωτογραφιών, να εξάγει την φωτογραφία μαζί με τα μεταδεδομένα της σε μορφή excel. Όταν πατήσει το κουμπί Export image and exif data to excel που βρίσκεται κάτω από την φωτογραφία τότε γίνεται η εξαγωγή των δεδομένων σε excel. Η φωτογραφία καθώς και τα μεταδεδομένα παρουσιάζονται σε δυο διαφορετικά worksheets, το photo και το exif data worksheet αντίστοιχα μέσα στην excel (βλέπε εικόνα-18.2, 18.3) .

# **13. Επεξήγηση κώδικα**

### **13.1 Επεξήγηση κώδικα λειτουργίας προβολής εικόνων μέσα σε ένα φάκελο.**

Η παρούσα λειτουργία ανήκει στο αρχείο **db\_picinfo\_search\_functions.php.**

Η μέθοδος view images in folder() λαμβάνει 2 παραμέτρους. Η πρώτη παράμετρος \$basedir είναι το μονοπάτι που οδηγεί στον φάκελο με τις εικόνες τον οποιο έχει αιτηθεί ο χρήστης. Η δεύτερη παράμετρος *\$search type* είναι μια μεταβλητή η οποία καθορίζει το είδος της αναζήτησης (0 Flickr search, 1 Picasa search). Ο λόγος που η δεύτερη παράμετρος είναι αναγκαία είναι διότι οι εικόνες που αφορούν κάθε αναζήτηση κατεβάζονται σε 2 διαφορετικούς φακέλους, τον φάκελο flix\_download για την σελίδα αναζήτησης Flickr search και τον φάκελο picax\_download για την σελίδα αναζήτησης Picasa search.

Ο κώδικας της μεθόδου παρατίθεται και επεξηγείται αναλυτικά πιο κάτω.

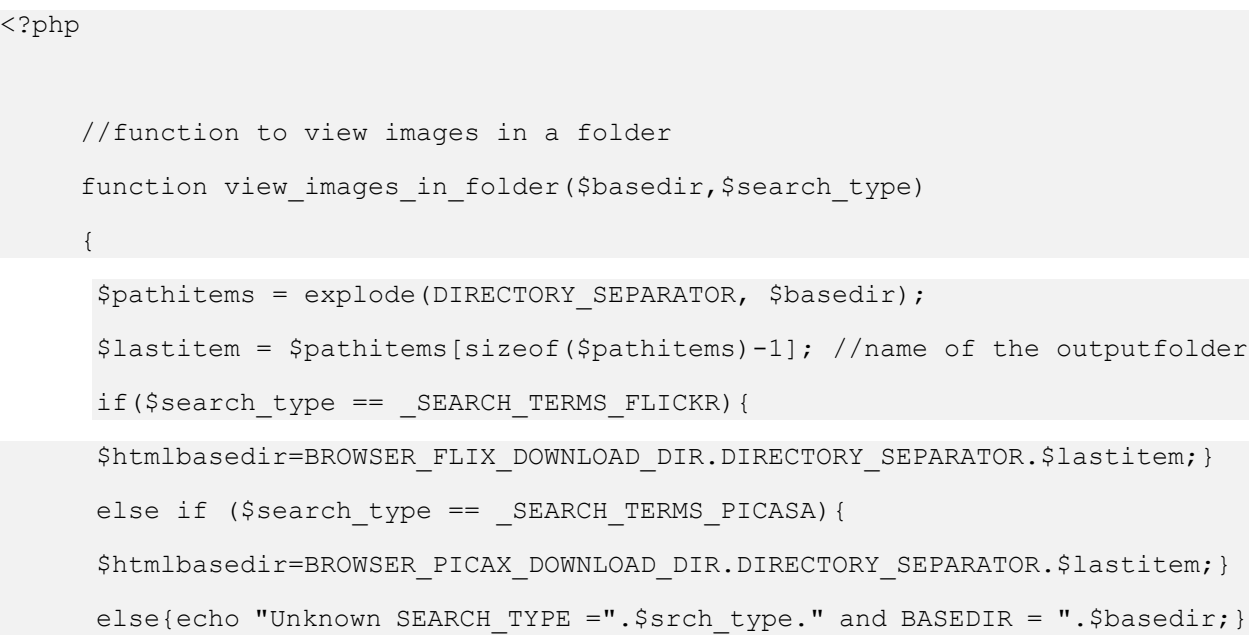

Στο πιο πάνω κομμάτι κώδικα γίνεται χρήση των παραμέτρων *\$basedir, \$search\_type* για να μπορέσει να κατασκευαστεί σωστά το μονοπάτι που οδηγεί στον φάκελο εικόνων, ανάλογα με το είδος της αναζήτησης. Η συνάρτηση explode (DIRECTORY SEPARATOR, \$basedir) **διαχωρίζει το μονοπάτι σε κομμάτια με την** χρήση της σταθεράς DIRECTORY\_SEPARATOR =/ και το τοποθετεί σε ένα πίνακα. Στην συνέχεια η θέση του πίνακα (\$pathitems)-1 περιέχει το όνομα του φακέλου με τις εικόνες, οπότε το τοποθετούμε στην μεταβλητή \$lastitem. Περαιτέρω με βάση το είδος της αναζήτησης κατασκευάζεται το μονοπάτι και καταχωρείται στην μεταβλητή \$htmlbasedir.

```
if( file_exists($basedir) ) //check if the folder path given exists
   {
   if ( $handle = opendir($basedir) ) // open the directory
       {
       $count= 0;
       while (false !== (\text{Sentry} = \text{readdir}(\text{Shandle})))
             {
               $filename= $basedir.DIRECTORY_SEPARATOR.$entry;
              $htmlfilename=$htmlbasedir.DIRECTORY_SEPARATOR.$entry;
              $htmlfilename = str replace("%", "\%", $htmlfilename);
              $ext = pathinfo($filename, PATHINFO_EXTENSION);
              if ($ext == 'jpg' || $ext == 'gif' 
                   || $ext == 'jpeg' || $ext == 'png' ) 
                   { 
                  $rand=$count+1;//random name for each checkboxes
                  $checkbox dynamic name ="checkbox".$rand;
                   //print images in folder dynamicly
                   echo "<div bgcolor='honeydew' class='img'>";
                  echo "<a target=' blank'href='view photo and exif.php?src=".
                  $htmlfilename."&search_type=".$search_type."&output_folder=
                  ".rawurlencode($basedir)."'><img src='".$htmlfilename."'
                  alt='Contact Pistolas'width='200' height='200'></a>";
                   //print download buttons dynamicly
                   echo "<a href='download.php?src=".$htmlfilename."'><img 
                   src='download.gif' width='30' height='35'/></a>";
                   //print dynamic buttons for image deletion
                   echo '<form method="post">';
                  echo "<input type='hidden' value=".$htmlfilename."
                  name=".$checkbox_dynamic_name." />";
                  echo "<input type='submit' value='Delete this image'/>";
```
echo '</form>';

```
 //print dynamic checkboxes
               echo "<form method="POST" id="form id" >
               <input title="Check this box to select this image." 
               id="<?php echo $checkbox dynamic name; ?>"
               class="box" type="checkbox" 
               name = "<?php echo $checkbox dynamic name; ?>"
               value="<?php echo $htmlfilename; ?>" /></form>";
               echo "</div>";//end of view images in thumbnails div
               $count=$count+1;//increase the checkboxes rand name counter
               }//check for image types -- end if
            }//end of while loop
        closedir($handle); //close the dir after loading all the images
    }else { echo "<script>alert('We are sorry, could not open dir = 
           ".$basedir."!');</script>";}
  }else { echo "no files yet</br>"; }
 return $html_return;
```

```
}//end of function view_images_in_folder
```

```
?>
```
Στο πιο πάνω κομμάτι κώδικα γίνεται έλεγχος εάν το μονοπάτι υπάρχει κάνοντας χρήση της μεθόδου file\_exists(\$basedir). Εφόσον υπάρχει το μονοπάτι τότε ανοίγεται ο φάκελος για διάβασμα κάνοντας χρήση της συνάρτησης opendir (\$basedir). Ακολουθως πραγματοποιείται διάβασμα κάθε αρχείου κάνοντας χρήση της μεθόδου readdir (\$handle).Στην συνέχεια γίνεται έλεγχος όλων των εικόνων στο κατά πόσο είναι εικόνες και όχι κάποιος ιός εξάγοντας τον τύπο κάθε εικόνας. Αυτό γίνεται κάνοντας χρήση της συνάρτησης pathinfo (\$filename, PATHINFO EXTENSION) η οποία επιστρέφει τον τύπο της κάθε εικόνας στην μεταβλητή

\$ext. Τέλος δημιουργείται ένα διακριτό όνομα για κάθε εικόνα, κουτί επιλογής, κουμπί διαγραφής και κουμπί λήψης και ακολούθως εκτυπώνονται όταν καλείται η μέθοδος με την χρήση html και php.

### **13.2 Επεξήγηση κώδικα λειτουργίας επιλογης εικόνων για λήψη και διαγραφή**

Η παρούσα λειτουργία ανήκει στο αρχείο **db\_picinfo\_search\_functions.php.**

Αποτελείται από 3 μεθόδους. Η μέθοδος myFunction() είναι υπεύθυνη για την εισαγωγή των ονομάτων των επιλεγμένων εικόνων σε πίνακες. Η μέθοδος download\_now() είναι υπεύθυνη για την λήψη των επιλεγμένων εικόνων, ενώ η μέθοδος delete\_now() είναι υπεύθυνη για την διαγραφή τους.

Πιο κάτω περιγράφεται αναλυτικά η πρώτη μέθοδος ονόματι myFunction().

<script>

//functions for download selected images as zip and delete selected

var linktogo;// global link contains images names to be downloaded var delete link;//global link contains images names to be deleted var currentlocation = document.location.href;//current page link var images names =  $[]$ ;//create a table to push the selected images

Οι global μεταβλητές linktogo και delete\_link προορίζονται για να τοποθετηθούν οι σύνδεσμοι που οδηγούν στα αρχεία διαγραφής και λήψης εικόνων. Η μεταβλητή currentlocation αποθηκεύει τον σύνδεσμο της τρέχουσας σελίδας, ενώ η μεταβλητή images\_names αρχικοποιεί ένα νέο πίνακα για την εισαγωγή των επιλεγμένων εικόνων.

```
//myfunction is adding image names into table and preparing the links 
//for deletion and download
function myFunction()
{
  $(document).ready(function()//Display new images names stack when are 
   //loaded.
     {
        $('.box').on('change', function(event)//expand the images names 
         //div with class='.box' onchange event
         {
          var checkbox = $(event.target); //get the checkbox object
          var isChecked = $(checkbox).is(':checked');//check if
            //checkbox is checked
          var image value = checkbox.attr('value');//getting the image
            value to be added in the table
           //table to add the selected images names, etc 
           //eiffel tower.jpg, piza tower.png,...
           images names.push(image value)
           var pic=document.getElementById("demo");
           pic.innerHTML=images_names;
```
//prepare link to call after user press the download selected

```
 //images button
          linktogo='download images as zip.php?image value='+
           pic.innerHTML;
          //prepare link to call if delete selected images button isset
          delete link = ' \simeq values = ' + pic.innerHTML; });// end of event function
     });//end of ready function
}//end of myfunction()
```
</script>

H \$ (document).ready (function () **εκ φύσεως της καλείται όταν εντοπίσει ένα νέο** συμβάν. Στην προκειμένη περίπτωση χρησιμοποιείται για να εντοπίζει κάποιο κουτί επιλογής που έχει επιλεχθεί από τον χρήστη εισάγοντας το όνομα της επιλεγμένης εικόνας στον πίνακα images\_names. Όλες οι αλλαγές τοποθετούνται σε ένα html  $\langle$ div> tag με class="box". Αρχικοποιείται η μεταβλητή images values με το όνομα της εικόνας που έχει επιλεχθεί καλώντας την μέθοδο attr('value'). Όλες οι εικόνες μπαίνουν στον πίνακα images\_names κάνοντας χρήση της συνάρτησης push(image value).Ακολούθως δημιουργούνται οι 2 σύνδεσμοι linktogo και delete link **χρησιμοποιούν σαν παράμετρο τον πίνακα** images names.

Πιο κάτω περιγράφεται αναλυτικά η πρώτη μέθοδος ονόματι delete\_now().

//function to delete the selected images function delete\_now() {

```
 if (typeof delete_link === 'undefined')//check if link definition is
//ok to procceed
 {alert("You must select at least one image first\nThen you can click
this button to delete it"); \} else if(confirm('Do you want to delete the selected images or select 
another one?', currentlocation + delete link ))
 window.location.href = currentlocation + delete_link//link for 
 //selected images deletion
```
}

Η μέθοδος delete\_now() δεν δέχεται παραμέτρους ως είσοδο διότι οι μεταβλητές ορμίζονται ως global. Ελέγχεται εάν η μεταβλητή delete\_link είναι άδεια ο χρήστης ειδοποιείται με το ανάλογο μήνυμα κάνοντας χρήση της μεθόδου alert("").Στην αντίθετη περίπτωση όπου η μεταβλητή δεν είναι άδεια καλείται η μέθοδος confirm() η οποία δέχεται 2 παραμέτρους, κείμενο και σύνδεσμο. Το αντικείμενο window.location.href είναι η δεύτερη παράμετρος της μεθόδου confirm(), στο οποίο καταχωρούνται οι μεταβλητές currentlocation + delete\_link.

Όταν ο χρήστης πατήσει στον σύνδεσμο τότε εκτελείται το πιο κάτω μπλοκ κώδικα το οποίο διαγράφει όλες τις επιλεγμένες εικόνες.

```
<?php
      //code to delete selected images
      if (isset($ GET['image values']) && !empty($ GET['image values'])
)
            {
                     $image_value= $ GET['image_values'];
                     \text{Sarray} = \text{explobe} (',', \text{Simage value});
                foreach($array as $file)
```

```
 {
                 $counter file = 0; foreach($array as $file2)
                 { if ($file2 == $file){$counter file =$counter file+1; }
}
                        if ( (\text{Scounter file } 8 2) > 0 ){if (file exists($file)}{unlink($file);} }
                }
            }
 ?>
```
Η μεταβλητή  $\varsigma$  GET ['image values'] περιέχει τον ένα πίνακα από ονόματα εικόνων που δημιουργήθηκε αρχικά στην μέθοδο myfunction(). Στην συνέχεια ελέγχεται εάν η μεταβλητή είναι άδεια και εφόσον δεν είναι, καταχωρείται στην μεταβλητή \$image\_value. Ακολούθως γίνεται χρήση της μεθόδου explode() η οποία χωρίζει όλα πεδία του πίνακα \$ GET['image values'] σε διακριτά μέρη (π.χ field[0], field[1]..,fieldn[n]) και αναθέτει το αποτέλεσμα σε ένα νέο πίνακα ονόματι \$array. Στην συνέχεια εκτελούνται 2 foreach. Το πρώτο παίρνει κάθε φορά ένα πεδίο απο τον πίνακα \$array και στο δεύτερο γίνεται έλεγχος του πεδίου αυτού με όλα τα υπόλοιπα πεδία του πίνακα. Όσες φορές ισχύει η ισότητα (\$file2 == \$file) αυξάνεται ένας μετρητής ονόματι \$counter\_file. Έπειτα ελέγχεται κατά πόσο η πράξη (\$counter\_file mod 2) > 0 ισχύει. Εάν το αποτέλεσμα είναι μεγαλύτερο το μηδενός σημαίνει ότι η φωτογραφία είναι όντως επιλεγμένη οπότε διαγράφεται. Τέλος η μέθοδος ελέγχει κατά πόσο υπάρχει η εικόνα με το όνομα και εφόσον υπάρχει την διαγραφεί καλώντας την μέθοδο unlink(\$file).

### **14. Σελίδα προφίλ χρήστη**

Η σελίδα προφίλ χρήστη (βλέπε εικόνα-19) σχεδιάστηκε με σκοπό την κοινωνικοποίηση των χρηστών που είναι εγγεγραμμένοι στον ιστότοπο. Για τον σκοπό αυτό πραγματοποιήθηκαν 3 λειτουργίες. Η 1<sup>η</sup> λειτουργία που υλοποιήθηκε δίνει την δυνατότητα ανανέωσης των προσωπικών στοιχείων του χρήστη. Κάθε

χρήστης διατηρεί το δικό του προφίλ με την δυνατότητα επεξεργασίας και ανανέωσης των προσωπικών του στοιχείων (π.χ φωτογραφία προφίλ).Η 2<sup>η</sup> λειτουργία που υλοποιήθηκε δίνει στον χρήστη την δυνατότητα προβολής του προφίλ όλων των χρηστών οι οποίοι είναι εγγεγραμμένοι στον ιστότοπο. Πολύ σημαντικό στοιχείο για επιπλέον κοινωνικοποίηση των χρηστών ήταν η υλοποίηση λειτουργίας η οποία δίνει την δυνατότητα στους χρήστες να συνομιλήσουν μεταξύ τους.

# **15. API's που χρησιμοποιήθηκαν**

# **15.1 Χρήση του Google Maps API**

Tα API's της Google ήταν απαραίτητα για την δημιουργία της λειτουργίας εκτεταμένης αναζήτησης εικόνων με την χρήση συντεταγμένων. Αποθηκεύτηκαν στον υπολογιστή οι απαραίτητες βιβλιοθήκες του Google API για javascript και δημιουργήθηκαν τα απαραίτητα αρχεία με βάση τις οδηγίες της ιστοσελίδας. Η υλοποίηση του κώδικα κατά ένα μεγάλο μέρος στηρίχτηκε σε έτοιμο κώδικα για geocoding που προσφέρει η Google για δημιουργία τέτοιων εφαρμογών. Κατά την υλοποίηση του κώδικα παρουσιάστηκαν πολύ μεγάλα προβλήματα λόγω της ελλιπούς τεκμηρίωσης των APIs της Google και διαφόρων λαθών που εμπεριείχαν τα οποία καθιστούσαν τα αρχεία τους μη εκτελέσιμα.

## **15.2 Χρήση του Flickr API**

Tα API's του Flickr ήταν απαραίτητα για την δημιουργία της λειτουργίας αναζήτησης εικόνων με την χρήση παραμέτρων. Οι παραμέτροι δίνονται από τους χρήστες και επιστρέφεται μια λίστα με τις φωτογραφίες που ταιριάζουν με τα κριτήρια αναζήτησης. Κατά την υλοποίηση του κώδικα παρουσιάστηκαν πολύ μεγάλα προβλήματα λόγω της ελλιπούς τεκμηρίωσης των API's του Flickr και διαφόρων λαθών που εμπεριείχαν. Τα προβλήματα αυτά καθιστούσαν την αναζήτηση με την χρήση συγκεκριμένων παραμέτρων αδύνατη.

Παράδειγμα χρήσης παραμέτρου από το Flickr API

```
<input onclick="white_space(this)" 
name="text"
class="necessary_filter_start_textbox"
type="text"
placeholder="Search item"
value ="" />
```
*Το χαρακτηριστικό name στο πιο πάνω παράδειγμα προσδιορίζει το όνομα του στοιχείου <input>.Τo όνομα(text) το οποίο του δίνεται συγκαταλέγεται στα ονόματα των παραμέτρων που παρέχει το Flickr API .*

# **15.3 Χρήση του three.js API**

Tα APIs του three.js ήταν απαραίτητα για την δημιουργία της λειτουργίας ανασύνθεσης τρισδιάστατων μοντέλων σε περιηγητή. Αποθηκεύτηκαν στον υπολογιστή τα απαραίτητα αρχεία του three.js για javascript και δημιουργήθηκαν τα απαραίτητα αρχεία με βάση τις οδηγίες της ιστοσελίδας. Η υλοποίηση του κώδικα κατά ένα μεγάλο μέρος στηρίχτηκε σε έτοιμο κώδικα που προσφέρει το three.js για δημιουργία τέτοιων εφαρμογών.

## **15.4 Χρήση του Picasa API**

Tα APIs του Picasa ήταν απαραίτητα για την δημιουργία της λειτουργίας αναζήτησης εικόνων με την χρήση παραμέτρων. Οι παραμέτροι δίνονται από τους χρήστες και επιστρέφεται μια λίστα με τις φωτογραφίες που ταιριάζουν με τα κριτήρια αναζήτησης. Κατά την υλοποίηση του κώδικα παρουσιάστηκαν πολύ μεγάλα προβλήματα λόγω της ελλιπούς τεκμηρίωσης των APIs του Picasa και διαφόρων λαθών που εμπεριείχαν τα προβλήματα καθιστούσαν την αναζήτηση με την χρήση συγκεκριμένων παραμέτρων αδύνατη.

Παράδειγμα χρήσης παραμέτρου από το Picasa API

```
<input onclick="white_space(this)" 
name="tag" 
class="necessary_filter_textbox" 
type="text" 
placeholder="Tags,separeted"
value ="" />
```
*Το χαρακτηριστικό name στο πιο πάνω παράδειγμα προσδιορίζει το όνομα του στοιχείου <input>.To όνομα (tag) το οποίο του δίνεται συγκαταλέγεται στα ονόματα των παραμέτρων που παρέχει το Picasa API .*

# **16. Κατάλογος διαγραμμάτων**

Εικόνα 1-Σελίδα εισχώρησης στο σύστημα (αρχική σελίδα ιστότοπου)

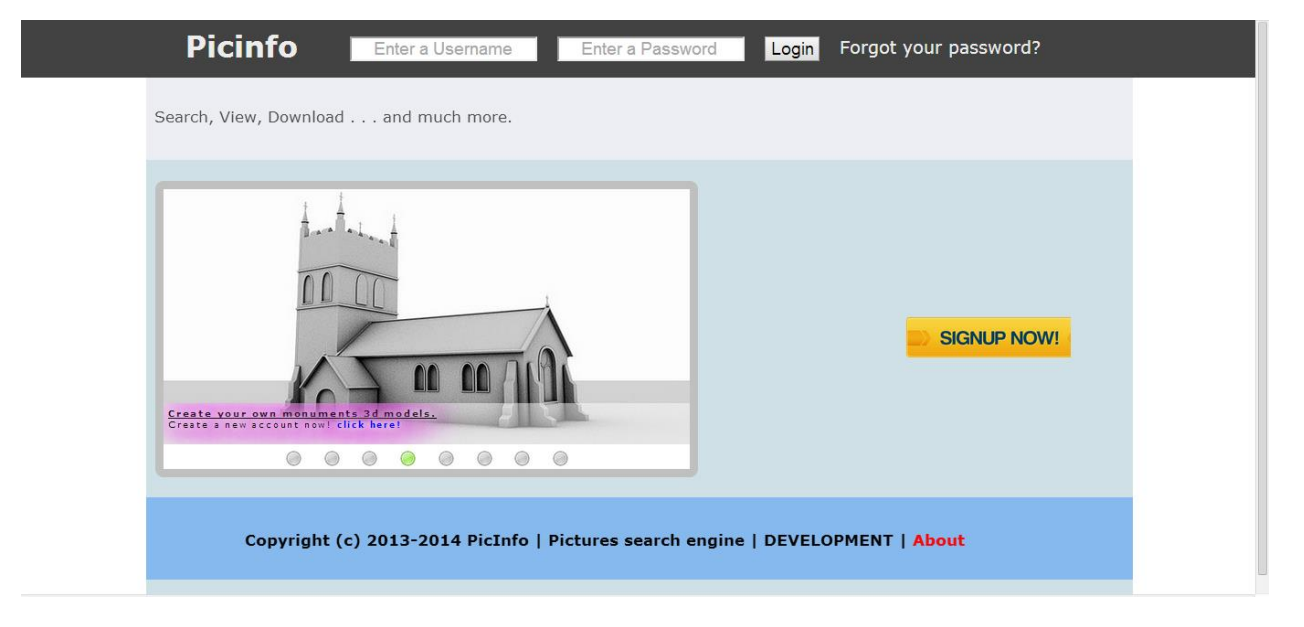

# Εικόνα 2-Σελίδα δημιουργίας καινούριου λογαριασμού

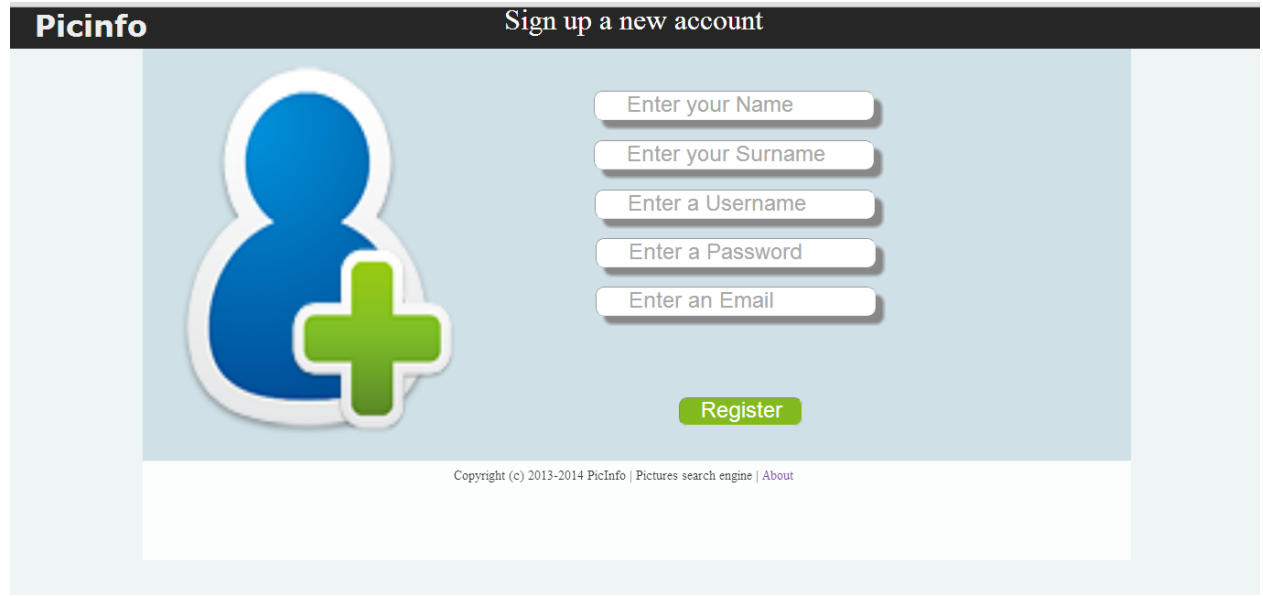

# Εικόνα 3-Σελίδα εκμάθησης κωδικού πρόσβασης

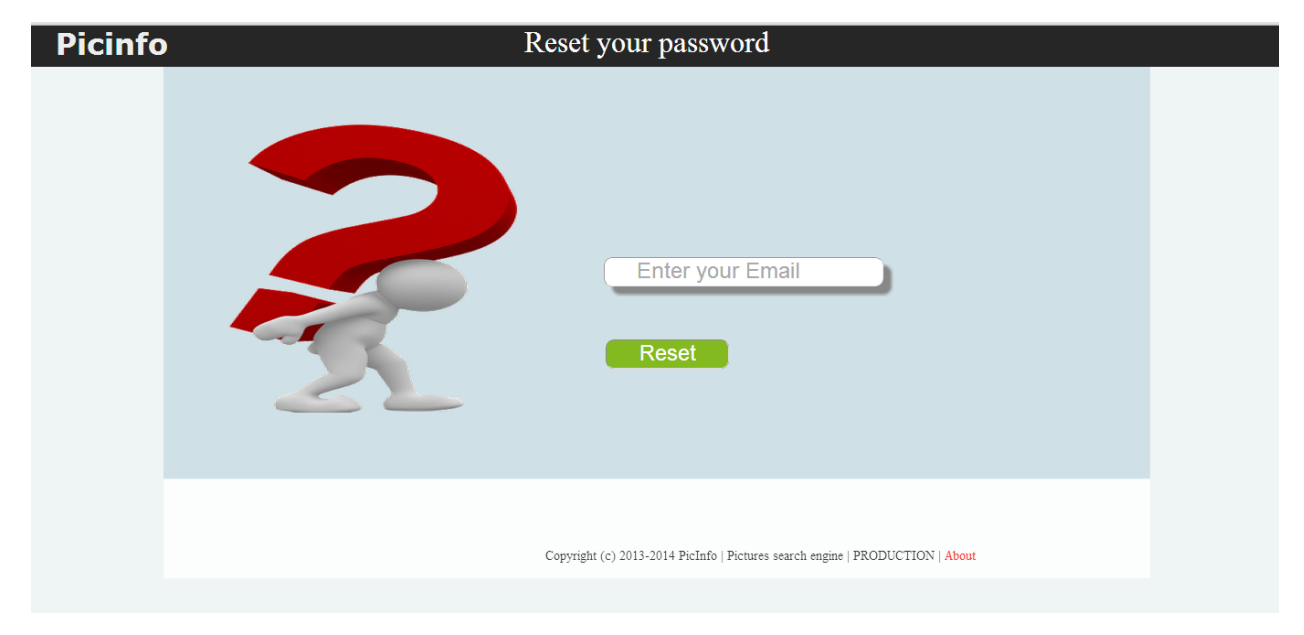

Εικόνα 4.1-Αρχικη σελίδα του ιστότοπου μετά την εισχώρηση (μετά το login)

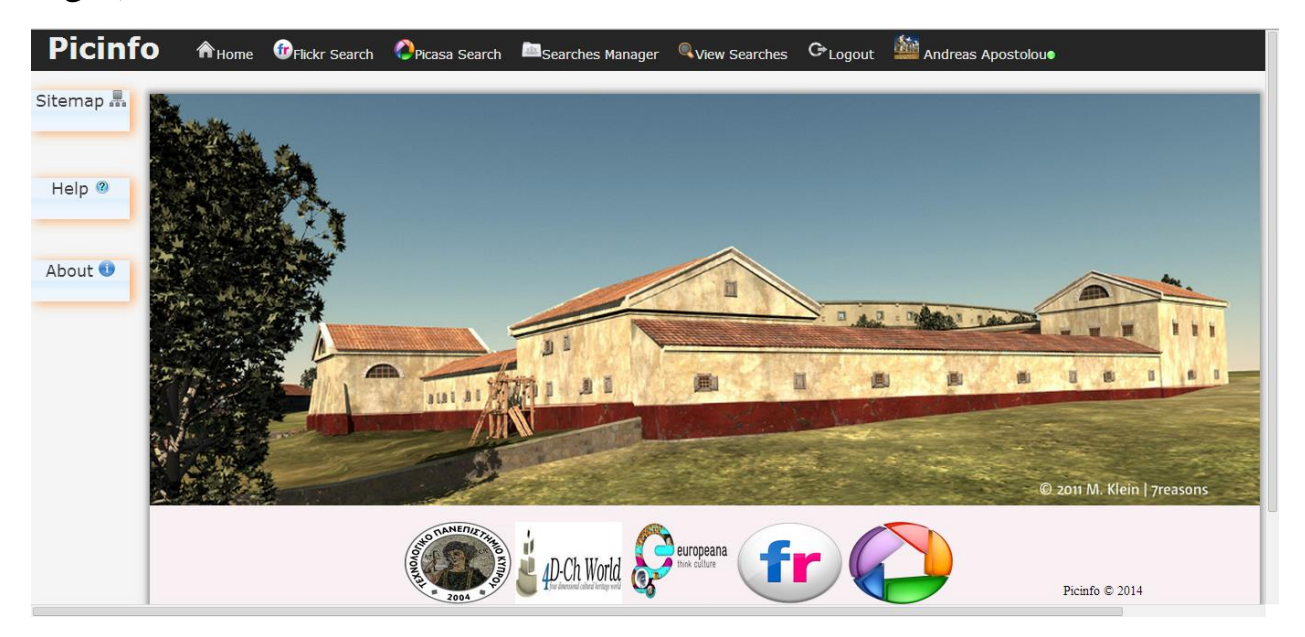

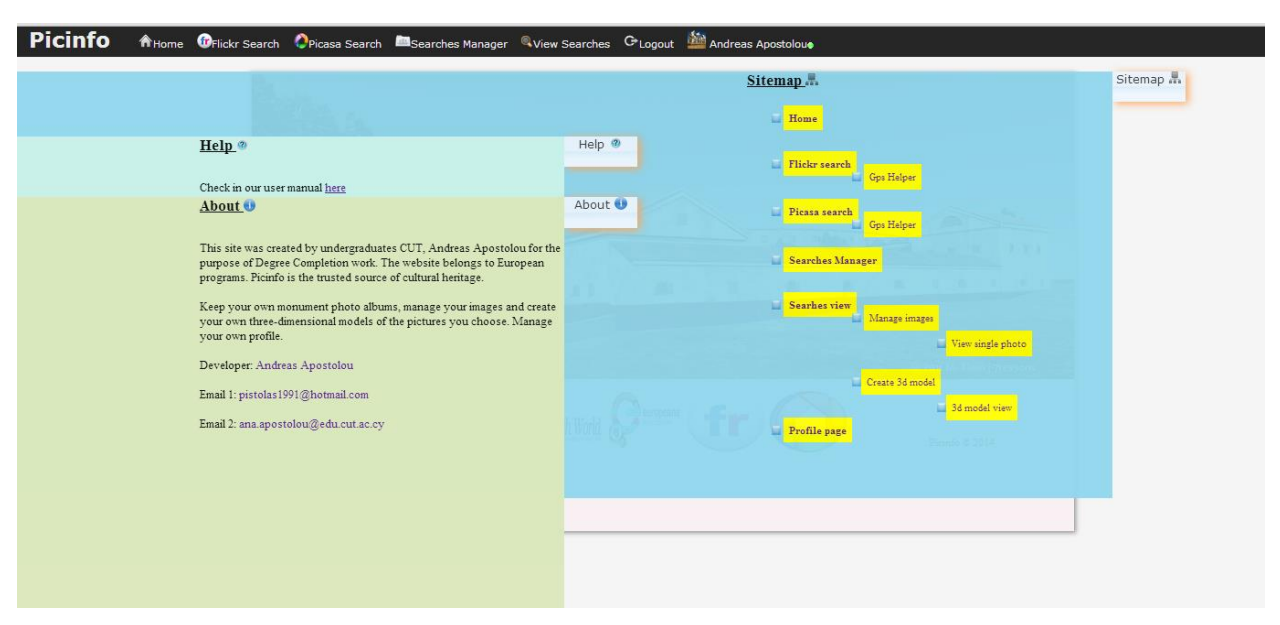

Εικόνα 4.2-Αρχικη σελίδα του ιστότοπου μετά την εισχώρηση (μετά το login).

#### **Εικόνα 5-Σελίδα αναζήτησης εικόνων (μνημείων) διαμέσου του Flickr**

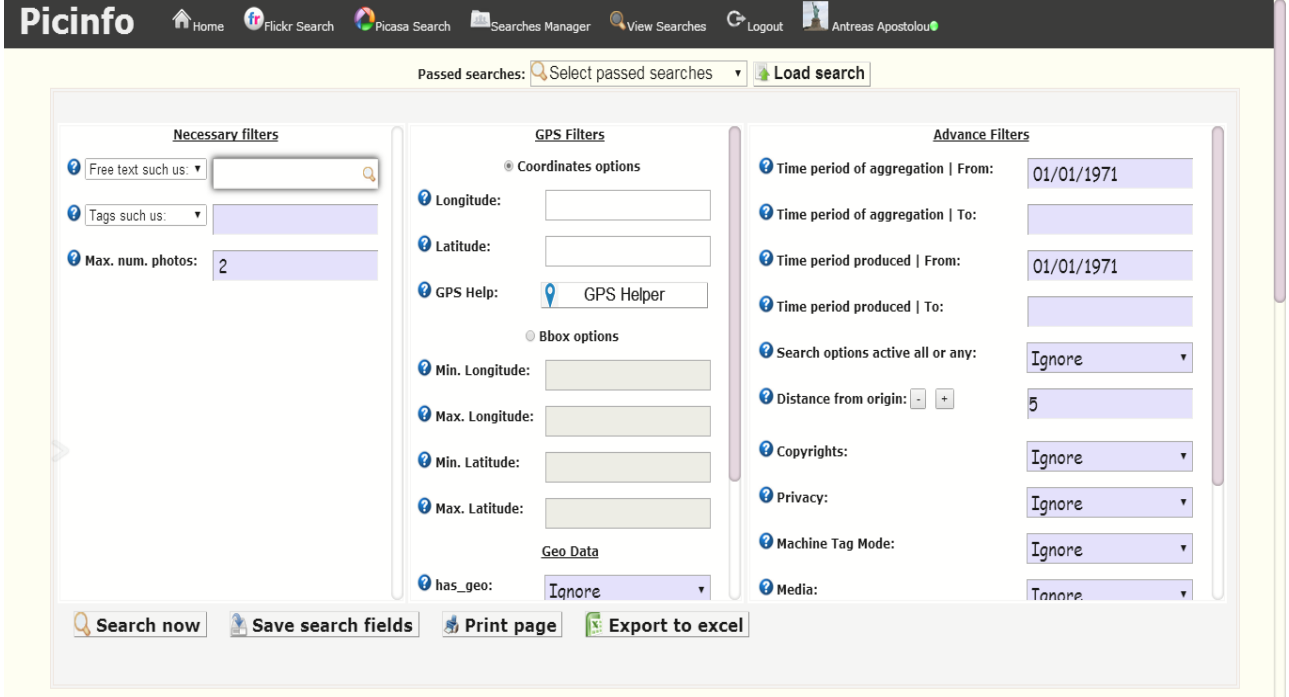

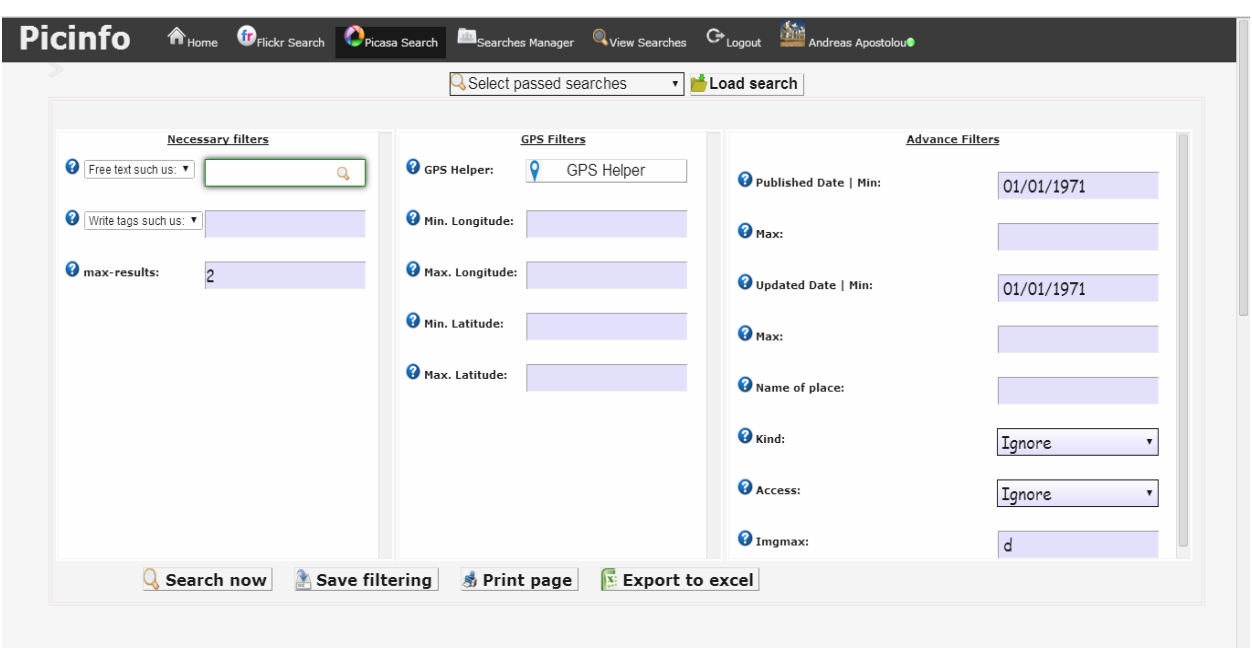

Εικόνα 6-Σελίδα αναζήτησης εικόνων (μνημείων) διαμέσου του Picasa

Εικόνα 7-Σελίδα αναζήτησης εικόνων διαμέσου συντεταγμένων G.Μ

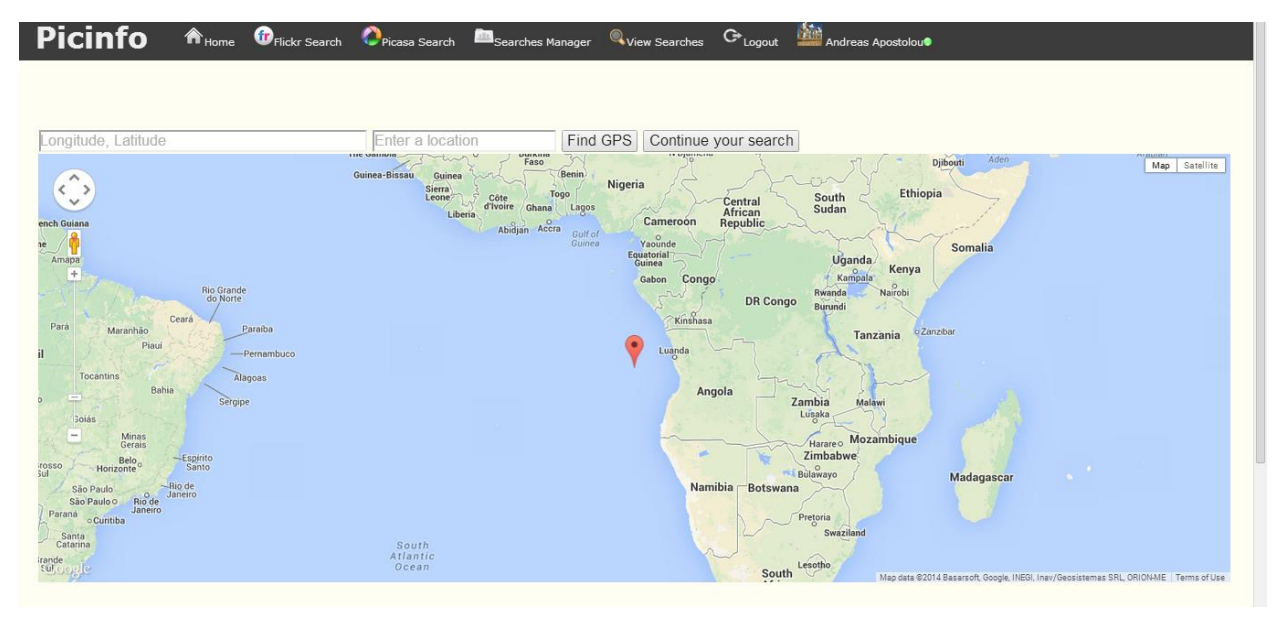
# **Εικόνα 8-Σελίδα διαχείρισης αναζητήσεων**

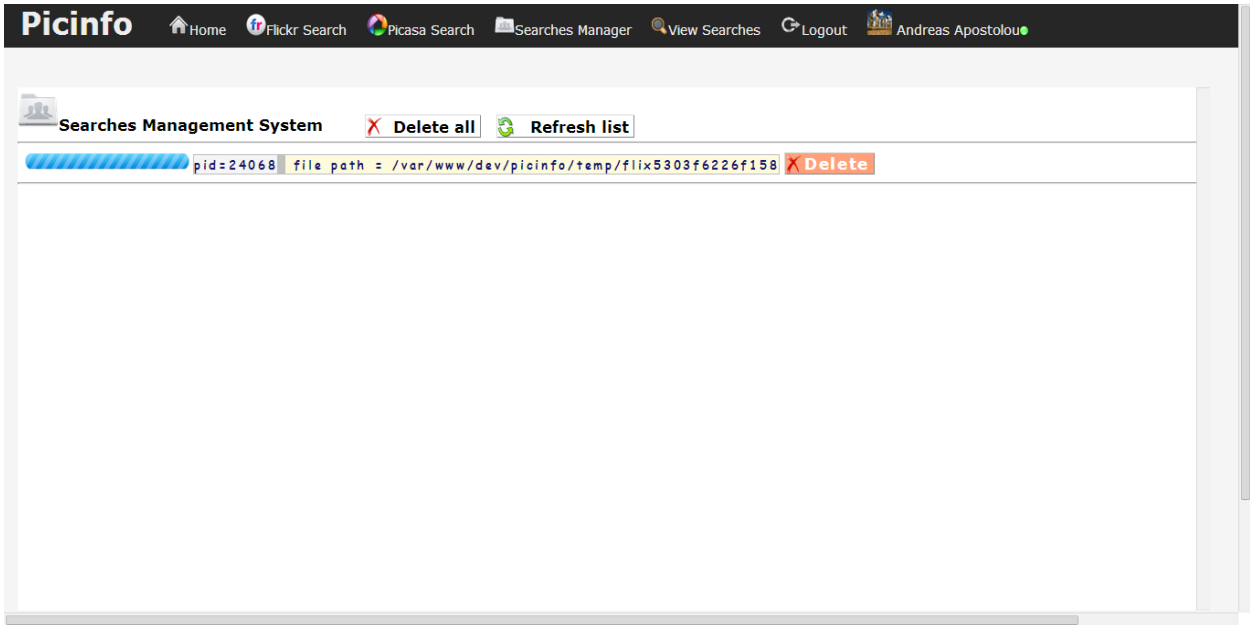

## **Εικόνα 9-Σελίδα προβολής αναζητήσεων**

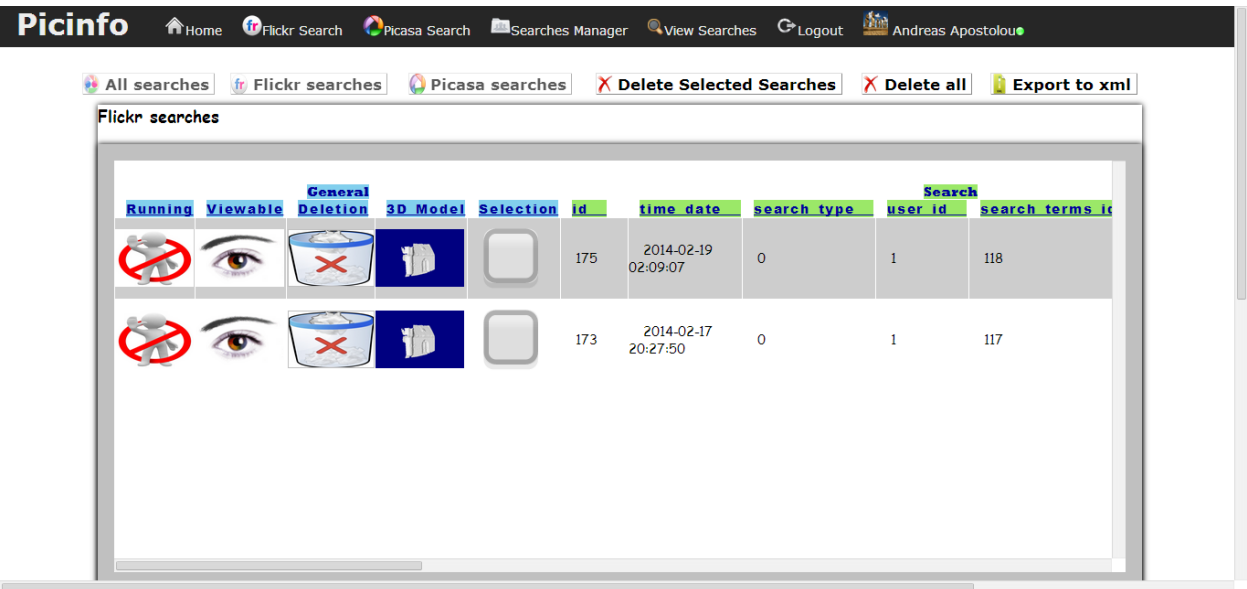

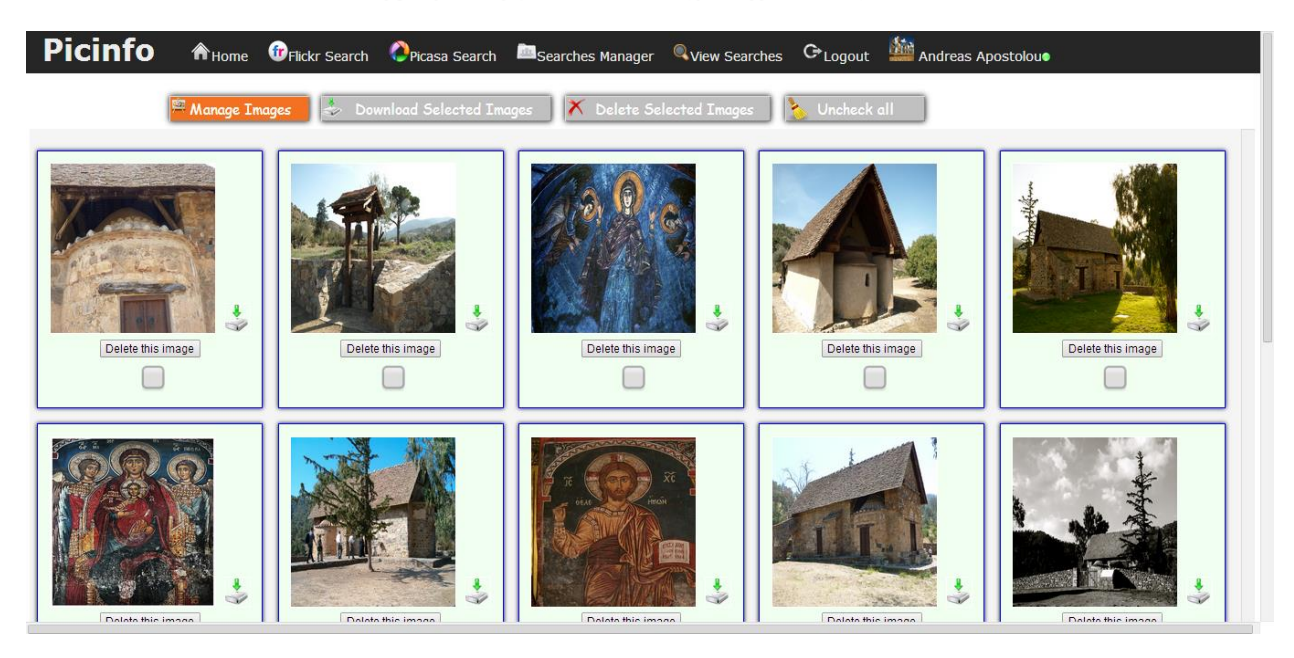

### Εικόνα 10-Σελίδα διαχείρισης εικόνων (μνημείων)

### Εικόνα 11-Σελίδα ατομικής προβολής εικόνων (μνημείων)

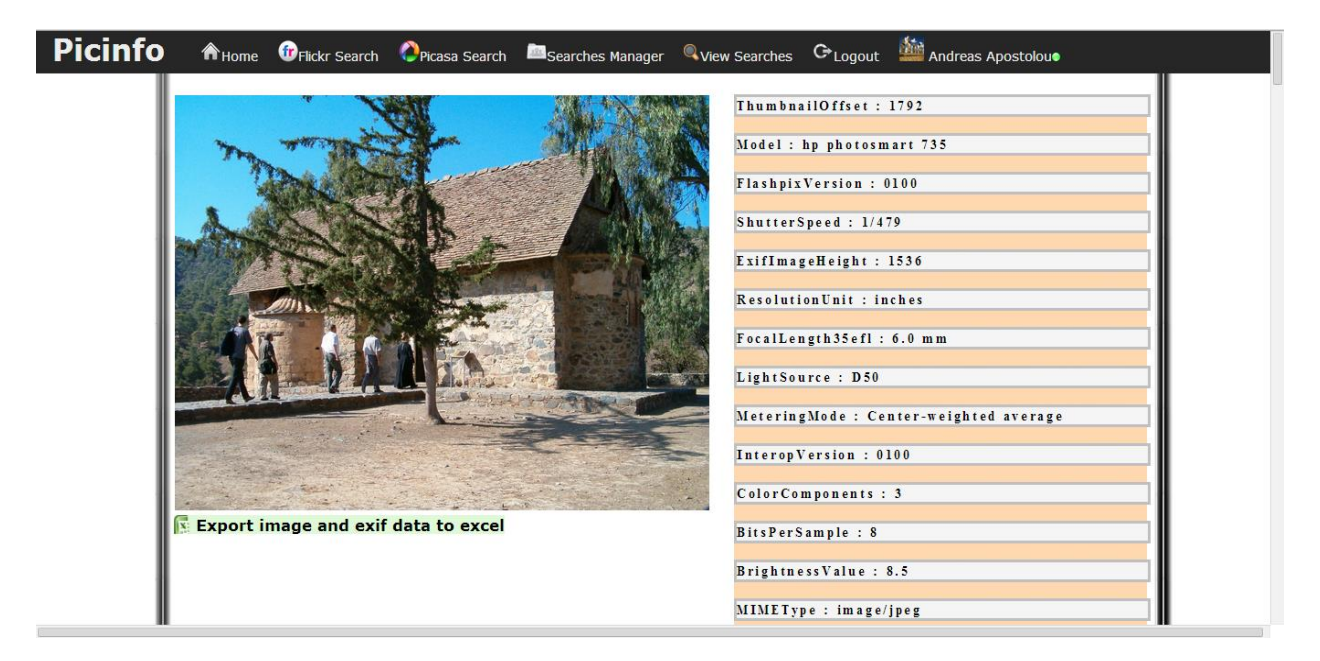

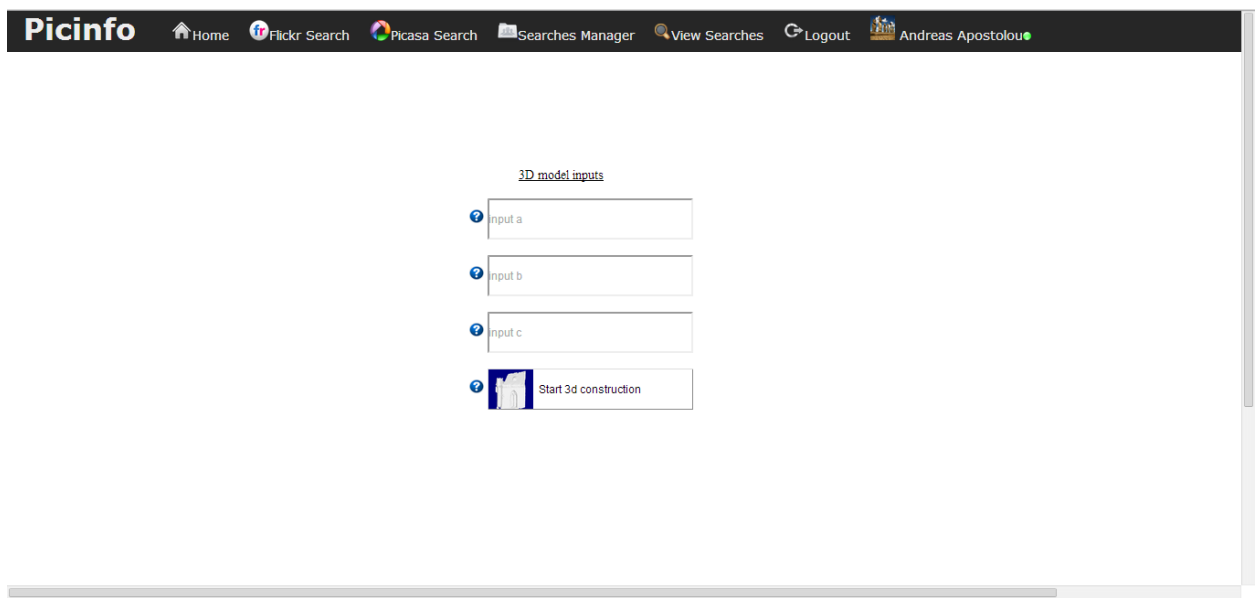

Εικόνα 12-Σελίδα εισαγωγής παραμέτρων τρισδιάστατου μοντέλου

## Εικόνα 13-Σελίδα προβολής τρισδιάστατου μοντέλου

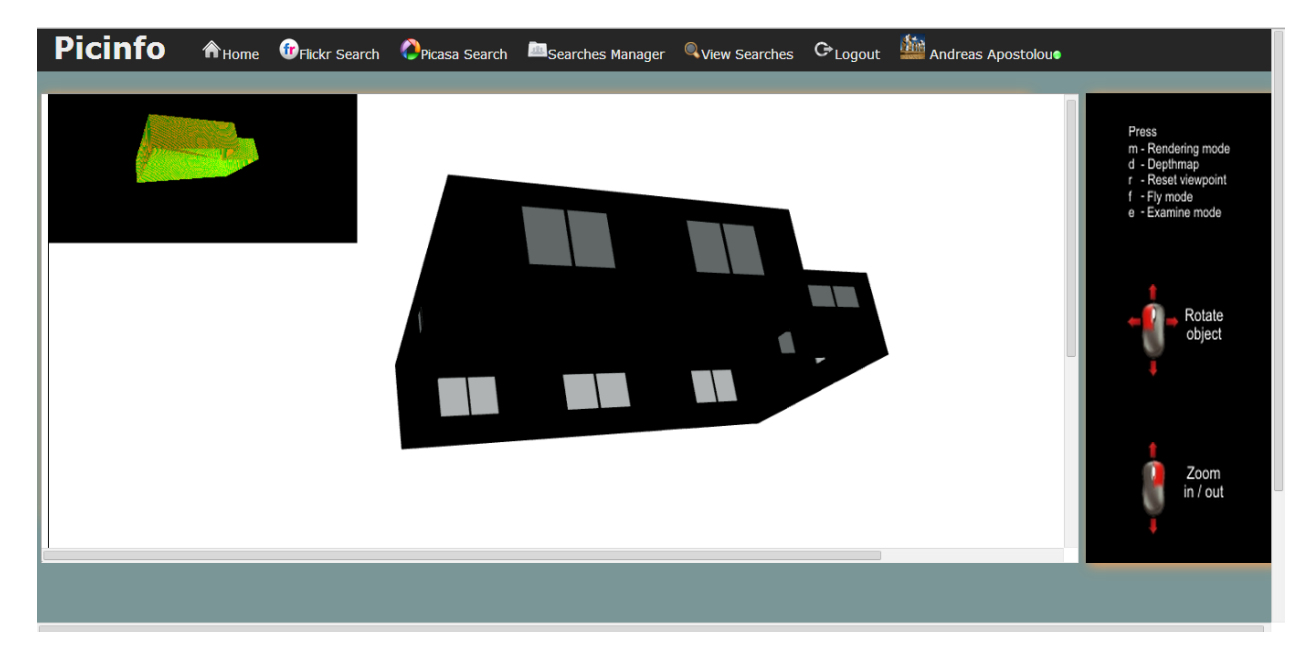

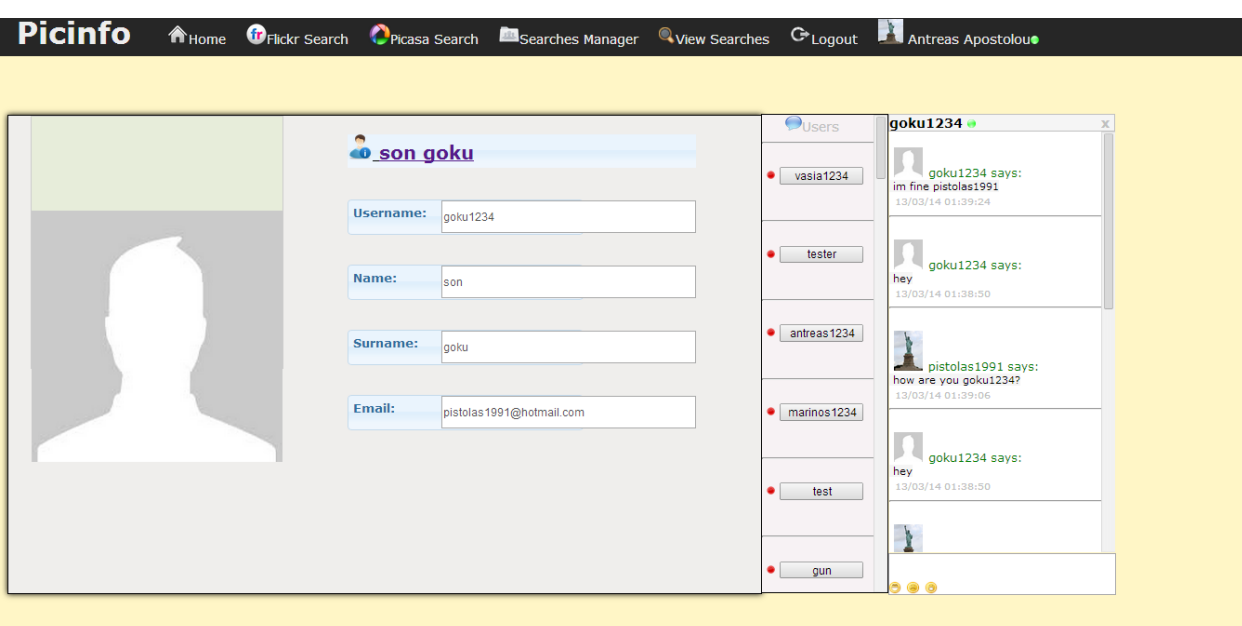

## Εικόνα 14-Σελίδα διαχείρισης λογαριασμού

Εικόνα 15-Εξαγωγη σελίδας Gps Helper σε PDF

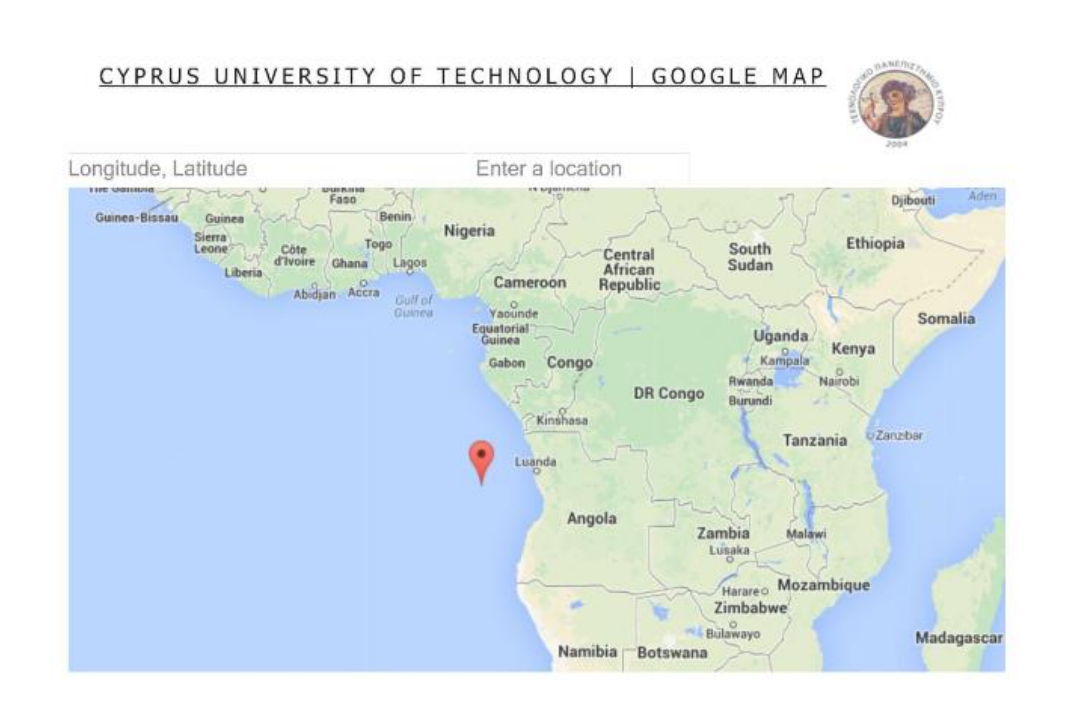

# Εικόνα 16-Εξαγωγη σελίδας Gps Helper σε PDF

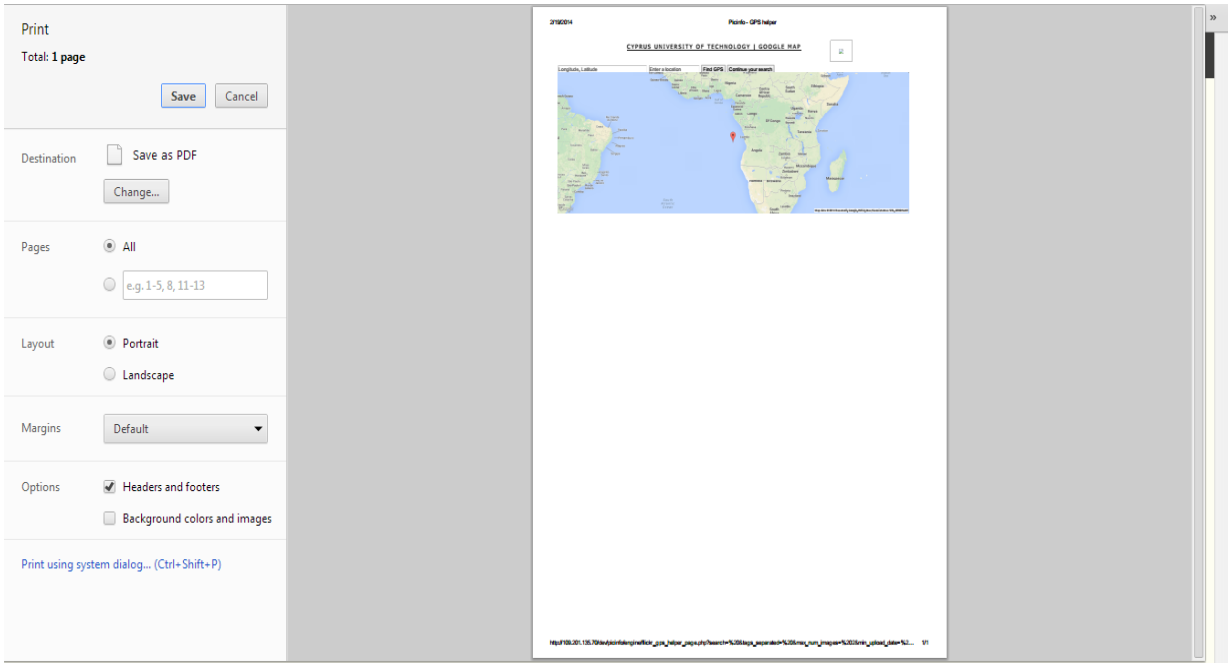

## Εικόνα 17-Εκτυπωση σελίδας Flickr search

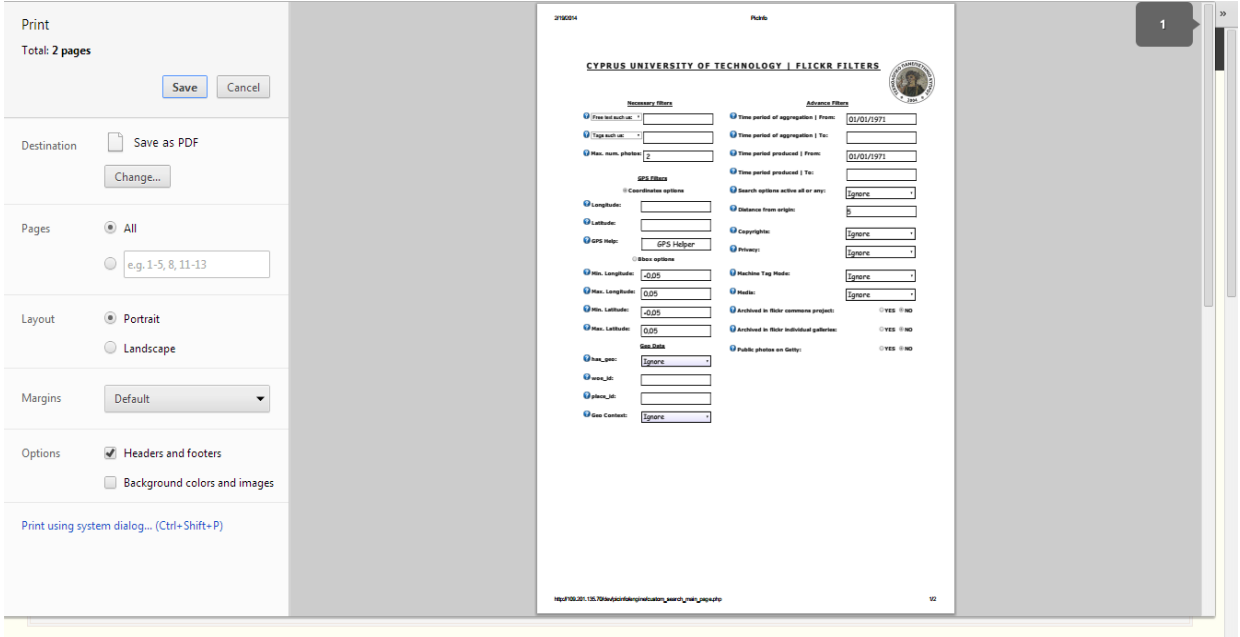

# Εικόνα 18-Πίνακες της βάσης δεδομένων Picinfo

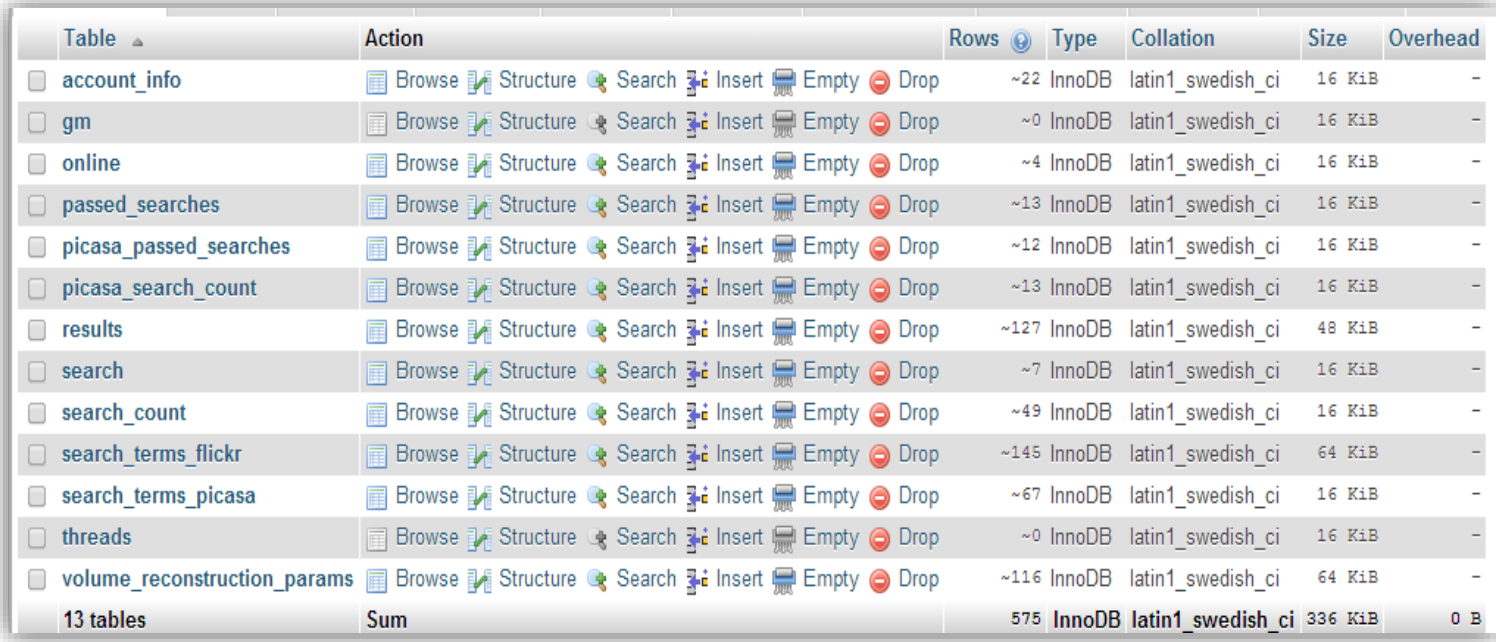

#### **Βιβλιογραφία**

[1] Developer Tools XAMPP (2013)*, Downloading XAMP Control Panel for Windows.* Retrieved December 26, 2013, from [http://www.oldapps.com/xampp.php?old\\_xampp=8288?download.](http://www.oldapps.com/xampp.php?old_xampp=8288?download)

[2] Download Notepad 6.5.4 (2013)*, Downloading Notepad++ for Windows.* Retrieved December 26, 2013, from [http://notepad-plus-plus.org/download/v6.5.4.html.](http://notepad-plus-plus.org/download/v6.5.4.html)

[3] The App Garden (2013). *Flickr photos search.* Retrieved September 19, 2013, from <http://www.flickr.com/services/api/flickr.photos.search.html>

[4] Picasa Web Albums Data API (2013). *Picasa Web Albums query parameters reference.* Retrieved October 19, 2013, from <https://developers.google.com/picasa-web/docs/1.0/reference>.

[5] JsFiddle slidebar (2014).*..*Retrieved January 17, 2014, from [http://jsfiddle.net/arunpjohny/t93ZR/.](http://jsfiddle.net/arunpjohny/t93ZR/)

[6] Google Maps JavaScript API v3 (2013).*Geocoding service.* Retrieved January 27, 2014, from [https://developers.google.com/maps/documentation/javascript/examples/geocoding-simple.](https://developers.google.com/maps/documentation/javascript/examples/geocoding-simple)

[7] Security console MySQL & XAMPP directory protection (2014). *XAMPP SECURITY.* Retrieved February 12, 2014, from [http://localhost/security/xamppsecurity.php.](http://localhost/security/xamppsecurity.php)

[8] Extension Firebug Lite for Google Chrome (2014).*Installing Firebug for Windows.* Retrieved February 13, 2014, from [https://chrome.google.com/webstore/detail/firebug-lite-for-google](https://chrome.google.com/webstore/detail/firebug-lite-for-google-c/bmagokdooijbeehmkpknfglimnifench)[c/bmagokdooijbeehmkpknfglimnifench.](https://chrome.google.com/webstore/detail/firebug-lite-for-google-c/bmagokdooijbeehmkpknfglimnifench)

[9] Adobe® PhoneGap™ Build (2014).*Phonegap homepage.* Retrieved February 13, 2014, from [https://build.phonegap.com/.](https://build.phonegap.com/)

**Παραρτήματα**